الجمهورية الجـزائرية الديمقراطيـة الـشعبية

### **REPUBLIQUE ALGERIENNE DEMOCRATIQUE ET POPULAIRE**

وزارة التـعـليـم العـايل والبـحث العـلـمـي

**Ministère de l'Enseignement Supérieur et de la Recherche Scientifique**

جـامعة أيب بـكـر بـلـقـايـد– تـلمسان

**Université Aboubakr Belkaïd-Tlemcen کلیة التکنلوجیا Faculté de Technologie**

**Département de Génie Electrique et Electronique (GEE) Filière : Electronique**

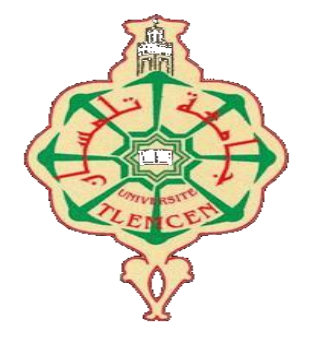

**MASTER INSTRUMENTATION**

## **PROJET DE FIN D'ETUDES**

**Présenté par** : Hanbli Oussama Abdeladaim **&** Mansri Ismail

**Intitulé du Sujet**

# **Etude et simulation de l'émission infrarouge a base de matériau semi-conducteur**

**Soutenu en 2020, devant le jury composé de : M<sup>r</sup> M BOUAZZA Benyounes prof** à Univ. Tlemcen President **M<sup><sup>r</sup> M BRIXI NIGASSA Mohammed El Amine MCB** à Univ. Tlemcen Encadreur</sup> **M<sup>r</sup> M Slami Ahmed Containstant and Doctorant à Univ. Tlemcen CoEncadreur Coencadreur M<sup>r</sup> M MOULAY Khatir Ahmed Nassim MCB** à Univ. Tlemcen Examinateur

**Année Universitaire 2019-2020**

## Table des matières

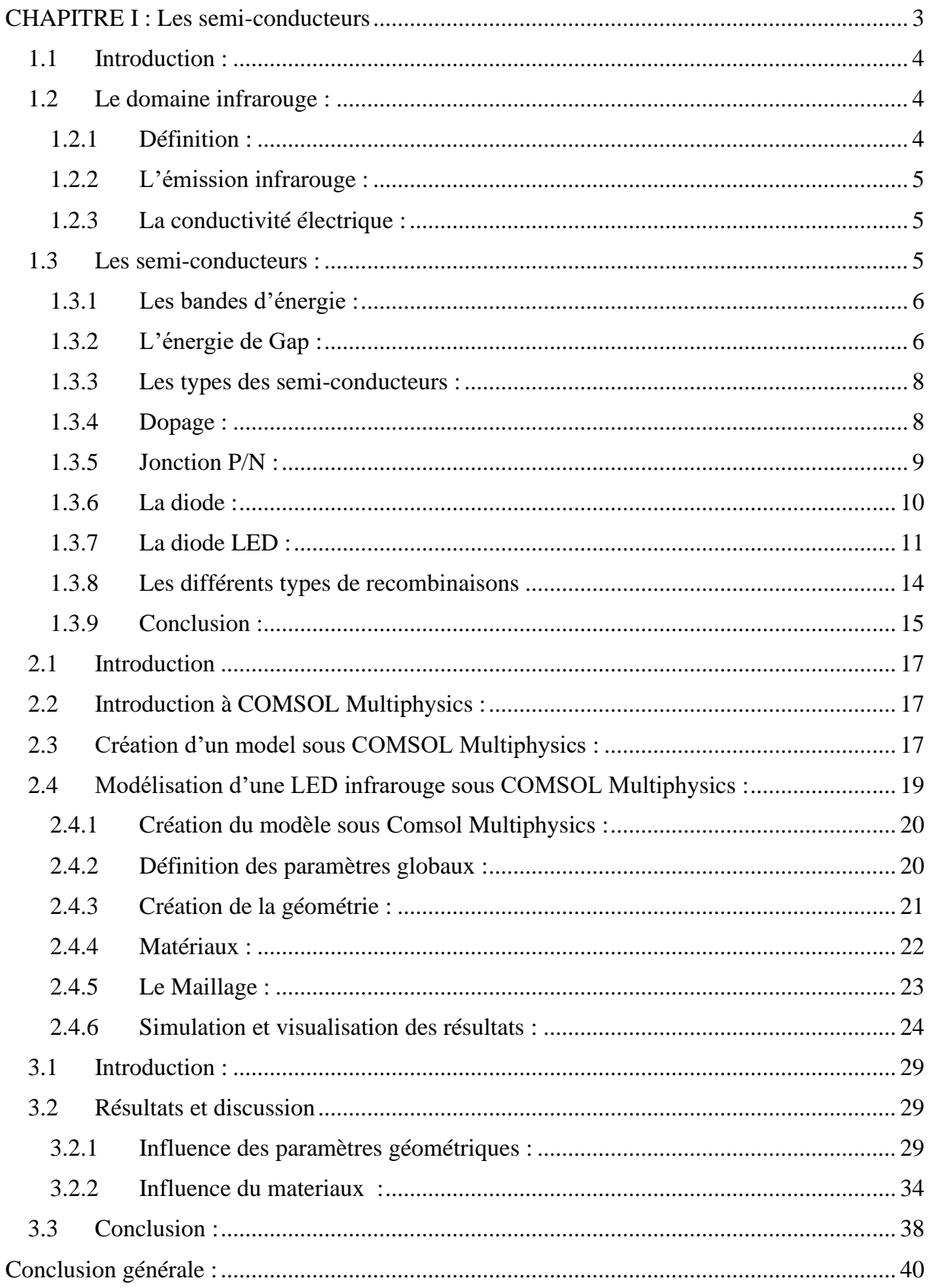

# Table des figures

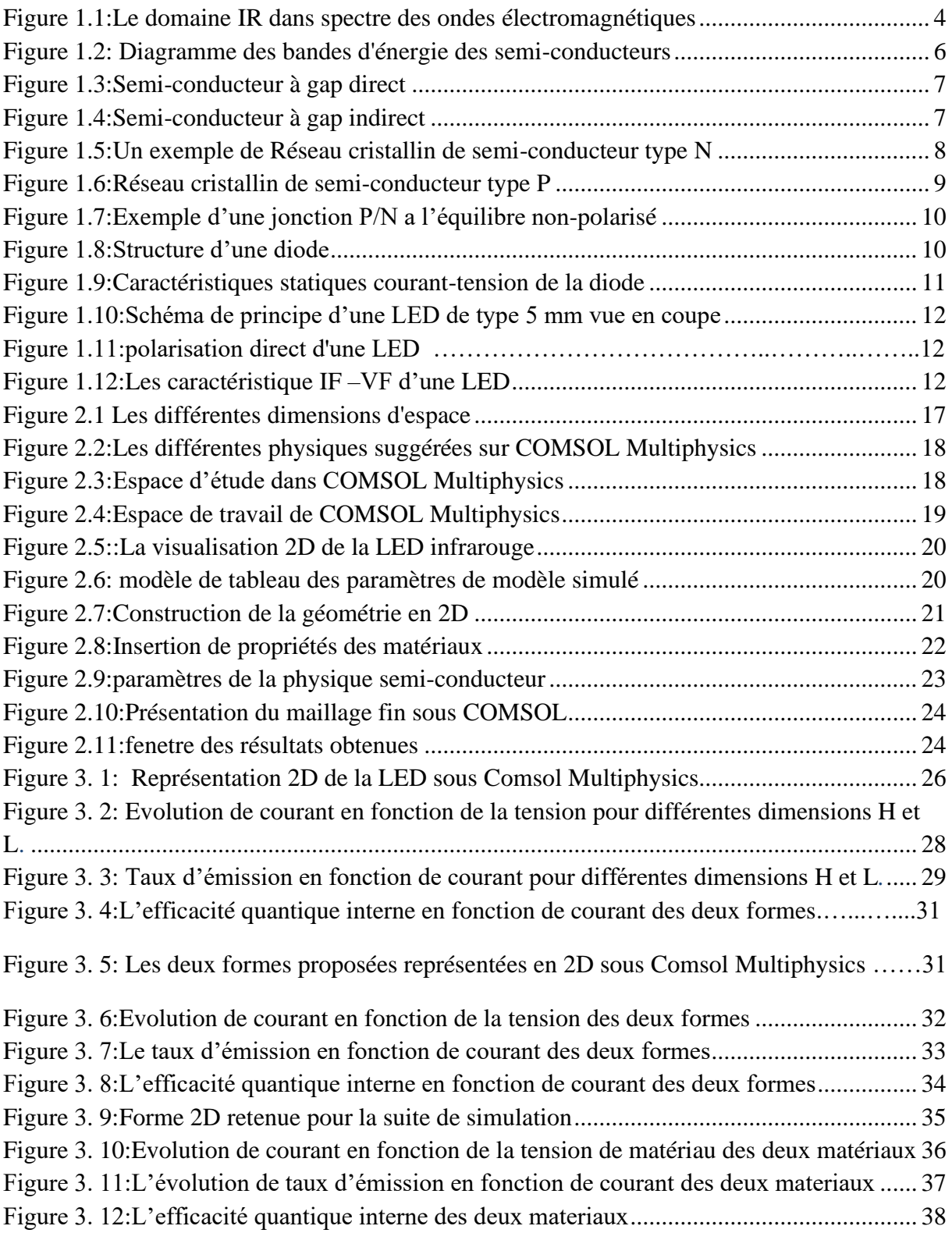

# List des tableaux

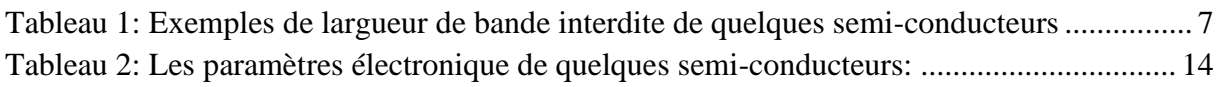

### REMERCIEMENT

En tout premier lieu Il ne saurait question d'entreprendre les remercîments sans avoir remercier le bon dieu de m'avoir donné la force de survivre, ainsi que l'audace pour dépasser tous les difficultés.

J'adresse mes vifs remerciements à mon encadreur monsieurs Brixi Nigassa Mohammed Amine et monsieur Slami Ahmed de m'avoir constamment guidé tout le long de mon projet et les précieux conseils qui m'ont permis de mener à bien ce travail.

Je tiens à remercier, le président de jury M BOUAZZA Benyounes Et l'examinateur M MOULAY Khatir Ahmed Nassim pour l'honneur qu'ils m'ont fait en acceptant de juger ce travail.

## *Dédicaces*

# *Je dédie ce travail*

*A mes parents et à ma grand-mère, Mercie beaucoup pour tout. A mon frère et à mes sœurs A mes nièces Asma et Asia A tous mes amis et collègues A tout ceux qui m'ont donné la force de continuer Afin de n'oublier personne, je remercie infiniment tous ceux qui m'ont aidé de près ou de loin durant la réalisation de ce travail.*

*Oussama Abdeladaim* 

# Dédicaces

A mes chers parents, A ma grand-mère pour tous leurs sacrifices, leur amour, leur tendresse, leur soutien et leurs prières tout au long de mes études

A mes chères sœurs pour leurs encouragements permanents, et leur soutien moral

A mes chers frères pour leur appui et leur encouragement A toute ma famille pour leur soutien tout au long de mon parcours universitaire

Que ce travail soit l'accomplissement de vos vœux tant allégués, et le fuit de votre soutien infaillible.

Merci d'être toujours là pour moi

Ismail Mansri

# Introduction générale

Introduction générale :

Les matériaux semi-conducteurs ont commencé à émerger au début du 19ème siècle. Depuis, de nombreux matériaux ont été découverts et analysés. Parmi les matériaux semi-conducteurs les plus connus, nous trouvons le Silicium Si et le Germanium Ge de la colonne IV du tableau périodique. Ces deux matériaux se composent d'atomes identiques (semi-conducteurs purs) contrairement à d'autres qui sont composés d'atomes de différents éléments. Nous pouvons citer comme exemple le GaAs (Ga (III) et As (V)). Cette composition joue un rôle primordial dans les semi-conducteurs, car elle permet d'accéder à des propriétés électriques et optiques que n'ont pas les semi-conducteurs purs.

Parmi les applications des matériaux semi-conducteurs, nous trouvons l'émission infrarouge qui a fait l'objet de nombreuses recherches ces dernières années. Les LED infrarouge sont largement utilisées dans les applications optoélectroniques dont les plus connues sont les télécommandes des téléviseurs.

L'objectif principal de ce mémoire est justement de simuler une LED émettrice d'onde infrarouge et d'étudier les paramètres influant sur la qualité d'émission. Le taux d'émission ainsi que l'efficacité énergétique seront ainsi mesurés pour différentes géométries, dimensions, matériaux semi-conducteurs. Ceci nous permettra de définir un design permettant de générer une bonne émission infrarouge.

Ce travail se divisera en trois parties :

- Dans le premier chapitre, nous commencerons par définir le domaine infrarouge avant de donner quelques notions sur les semi-conducteurs. Le principe de fonctionnement d'une LED sera ensuite présenté avant de donner les matériaux semi-conducteurs pouvant être utilisé pour l'émission infrarouge.
- Dans le deuxième chapitre, nous présenterons le logiciel COMSOL Multiphysics. Nous définirons les différentes étapes de modélisations dans ce logiciel avant de passer à la modélisation d'une diode LED.
- Dans le dernier chapitre, une diode LED émettrice d'une onde infrarouge sera modélisée. Les différents paramètres influant sur la qualité de l'émission infrarouge seront présentés.

# <span id="page-9-0"></span>**CHAPITRE I : Les semi-conducteurs**

### 1.1Introduction :

<span id="page-10-0"></span> Dans ce chapitre, nous allons voir quelques notions de base régissant les semiconducteurs. Nous commencerons par définir le domaine infrarouge avant de faire quelques rappels sur les semi-conducteurs en citant les différents paramètres nécessaires à la bonne compréhension du fonctionnement des diodes LED. Différents matériaux semi-conducteurs pouvant générer des ondes infrarouges seront cités. Enfin, nous terminerons par définir les différents types de recombinaisons dans les LED.

### <span id="page-10-1"></span>1.2Le domaine infrarouge :

### 1.2.1 Définition :

<span id="page-10-2"></span> Linguistiquement ,l'infrarouge signifie « en dessous du rouge ». En 1800, William Herschel a réalisé une expérience consistant à faire passer la lumière blanche du soleil à l'aide d'un prisme, et il a mesuré la température pour chaque longueur d'onde et il a remarqué que le maximum de température ne coïncidait pas avec le maximum de lumière.

Ce maximum de température n'appartient pas au spectre visible, mais au-delà de la longueur d'onde rouge, Il a constaté l'existence d'une énergie thermique portée par un rayonnement invisible par l'œil humain.

Car l'infrarouge est un domaine des ondes électromagnétiques de fréquences inférieures à celles de la lumière visible.

Nous pouvons deviser le Domain IR en 3 catégories :

1) Le proche infrarouge  $0.8$  à  $2.5 \mu m$ :

Ce type est utilisé par les fibres optiques pour la transmission et aussi par les radiateurs destinés au chauffage

2) Le moyen infrarouge  $2,5$  à  $25 \mu m$ :

Ce rayonnement à une source thermique, et plus la température d'un corps est élevée, plus le rayonnement infrarouge ainsi émis est intense. Les matériaux optiques utilisables pour la détection de cette partie d'infrarouges sont le germanium, ou bien encore le séléniure de zinc

3) Le lointain infrarouge 25 à 1000 µm :

 Ce type de rayonnement est difficile a détecté il va falloir des capteurs très sensibles, il est utilisé au Domain de la spectroscopie moléculaire ou les expériences spatiales [1].

Le spectre des ondes électromagnétiques se présente sous la forme :

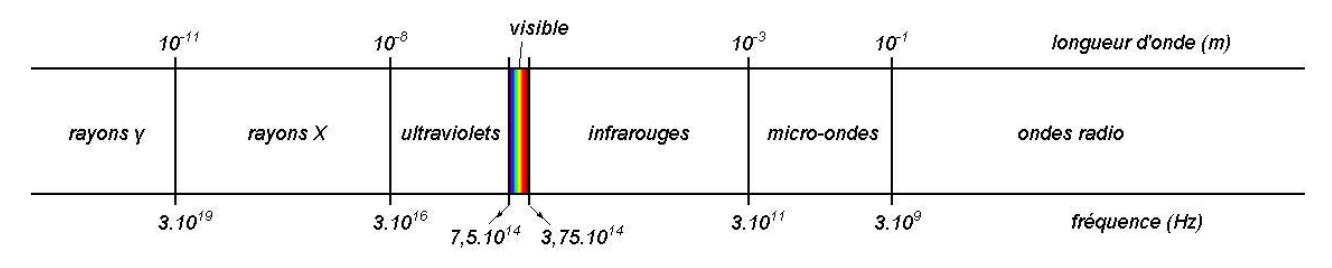

*Figure 1.1Le domaine IR dans spectre des ondes électromagnétiques*

### 1.2.2 L'émission infrarouge :

<span id="page-11-0"></span> L'émission de la lumière a été observée en 1923, elle se fait par des composants électroniques. Ces derniers sont capables à communiquer des données en utilisant la lumière infrarouge qui seront captées et déchiffrées par un circuit de réception.

 La technologie de transmission infrarouge n'est pas récente. Grâce au développement des LED de puissance, des photodiodes (PIN) et des phototransistors, cette technologie d'envoi d'un rayonnement infrarouge incohérent de haute puissance aux photodiodes peut être utilisée.

### <span id="page-11-1"></span>1.2.3 La conductivité électrique :

 La conductivité électrique est un phénomène physique qui permet aux charges électriques de circuler librement dans un solide ou un liquide. Elle se fait essentiellement par les électrons libres où L'augmentation de la température provoque une augmentation de la résistivité, nous pouvons expliquer ça par le fait que le déplacement des électrons libres est gêné par les vibrations des atomes du métal. Le déplacement de ces électrons libres engendre ce qu'on appelle le courant [2].

 La conductivité électrique dépend de la nature de chaque matériau, Certains laissent mieux passer le [courant électrique](https://www.direct-energie.com/particuliers/parlons-energie/lexique/courant-electrique) que d'autres. Plus leur capacité à conduire l'électricité est élevée, plus ils sont intéressants et privilégiés dans l'industrie.

 On peut ainsi distinguer trois principaux types de matériaux : Conducteurs – isolants – et semi-conducteurs

• Conducteurs : Ces matériaux conduisent aisément le courant électrique à cause de leur faible résistivité à température ambiante, typiquement inférieure à  $10^{-5}$ Ωcm. On peut citer l'exemple du cuivre, aluminium, or, …

• Isolants : Ce sont des matériaux qui ont une très grande résistivité, donc ils ne conduisent pas le courant sous les conditions normales, leur résistivité est typiquement supérieure à  $10^8 \Omega$ cm. On peut citer l'exemple du verre, du Carbone, diamant, …

• Semi-conducteurs : Ce sont des matériaux qui présentent une conductivité électrique comprise entre celle des conducteurs et celle des isolants. Elle varie de  $10^{-3}$  à  $10^{4}$  $\Omega$ cm. On peut citer ici l'exemple du Silicium, Germanium [2].

### 1.3 Les semi-conducteurs :

<span id="page-11-2"></span> Les semi-conducteurs appartiennent à la classe plus générale des matériaux électroniques, ils sont généralement à base de silicium ou de germanium, C'est ces matériaux qui sont à l'origine de l'âge du numérique et de l'informatique et donc des nombreuses technologies qui, aujourd'hui, font partie intégrale de notre vie quotidienne.

 Aux basses températures, les semi-conducteurs purs se conduisent comme des isolants, mais à l'aide d'une excitation (température élevée, lumière, impuretés…) la conductivité des semi-conducteurs s'accroît fortement. Ceci est dû au fait que les semi-conducteurs ont une bande interdite suffisamment petite pour que des électrons de la bande de valence puissent facilement rejoindre la bande de conduction.

 Lorsqu'un potentiel électrique est appliqué aux bornes d'un semi-conducteur, le déplacement des électrons et celui des trous engendre un faible courant électrique, ce qui nous amène à distinguer deux types de conduction électrique dans un semi-conducteur « La conduction par électrons et la conduction par trou ». La théorie des bandes d'énergie justement

vient décrire la modélisation du comportement électrique des semi-conducteurs, c'est ce que nous allons voir dans ce qui suit [3].

1.3.1 Les bandes d'énergie :

<span id="page-12-0"></span> Dans les différents types de matériaux, nous distinguons deux bandes d'énergies essentielles :

Bande de valence et bande de conduction. Entre ces deux bandes se trouve une bande interdite plus connue sous le nom de « band-gap » qui est une zone interdite aux électrons.

Lorsque la température est supérieure à 0 °K, un électron de la bande de valence peut recevoir une énergie thermique nécessaire pour passer vers la bande de conduction, ce qui fait apparaitre un trou dans la bande de valence et un électron dans la bande de conduction. Dans ce cas, la conduction électrique est possible.

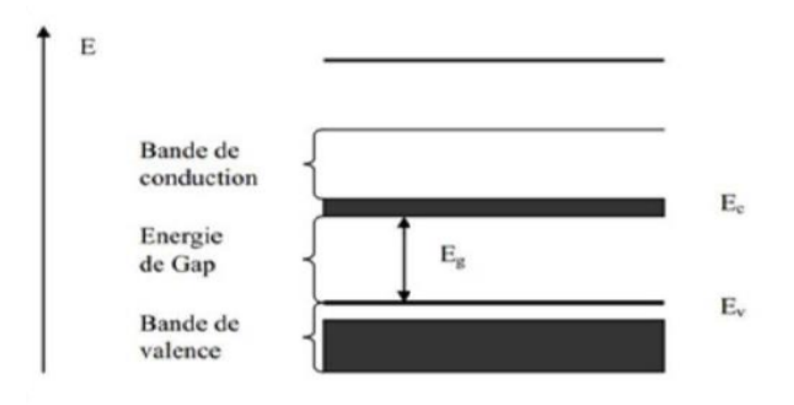

*Figure 1.2: Diagramme des bandes d'énergie des semi-conducteurs*

 La répartition des bandes énergie définie schématiquement les différences de comportement électrique entre un [isolant,](https://fr.wikipedia.org/wiki/Isolant_%C3%A9lectrique) un [semi-conducteur](https://fr.wikipedia.org/wiki/Semi-conducteur) et un [conducteur.](https://fr.wikipedia.org/wiki/Conducteur_%C3%A9lectrique)

• Pour les conducteurs, la bande de valence et la bande de conduction se chevauchent. Par conséquent, les électrons peuvent passer directement dans la bande de conduction et faites circuler dans le solide ce qui explique la bonne conductivité.

• Par contre dans le cas des isolants, la bande de valence et la bande de conduction sont séparées par un gap de l'ordre de 6 eV. Cette valeur est trop élevée pour que les électrons traversent la bande de conduction.

Pour les semi-conducteurs, la distance entre la bande de valence et la bande de conduction est faible (0,5 et 4 eV), mais généralement proche de 1 eV. Si nous apportons cette énergie aux électrons, certains électrons pourront entrer Conduisez la courroie et passez à travers le matériau. À température ambiante, la conduction est faible et augmente rapidement en fonction de la température [4].

### 1.3.2 L'énergie de Gap :

<span id="page-12-1"></span> L'énergie de gap peut être défini comme la différence d'énergie entre le minimum de la bande de conduction et le maximum de la bande de valence. La nature de gap dans les semiconducteurs existe en deux types fondamentaux comme suivant :

• Gap direct : Si le maximum de la bande de valence et le minimum de la conduction correspondent à la même valeur de k, alors le Semi-conducteur à un gap direct [5].

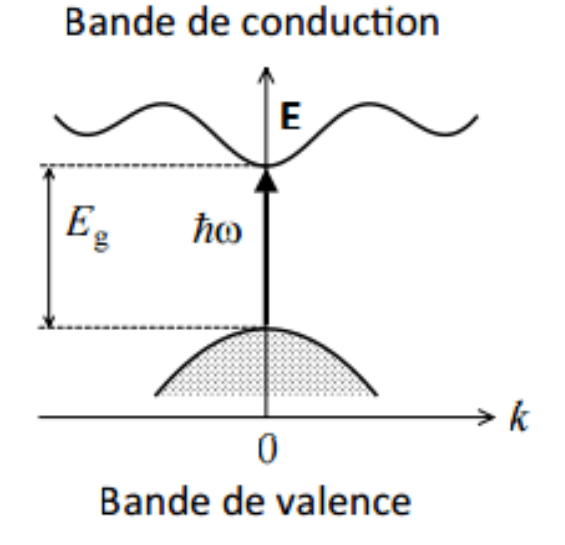

 *Figure 1.3:Semi-conducteur à gap direct [6]* 

• Gap indirect : C'est le cas où le maximum de la bande de valence et le minimum de la bande de conduction correspondent à des différentes valeurs de k, on dit que le semi-conducteur à un gap indirect [5].

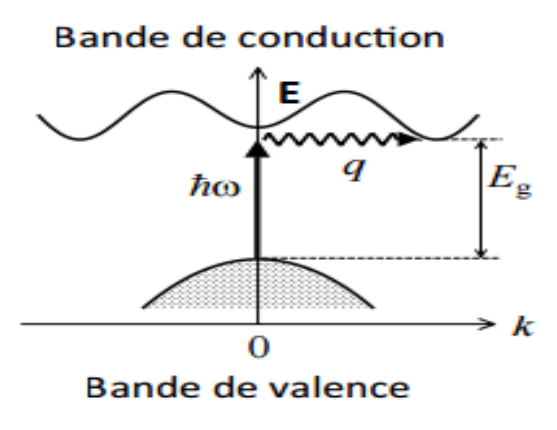

 *Figure 1.4:Semi-conducteur à gap indirect [6]* 

Le tableau suivant donne l'energie de Gap et type de materiau de quelques matériaux [7] :

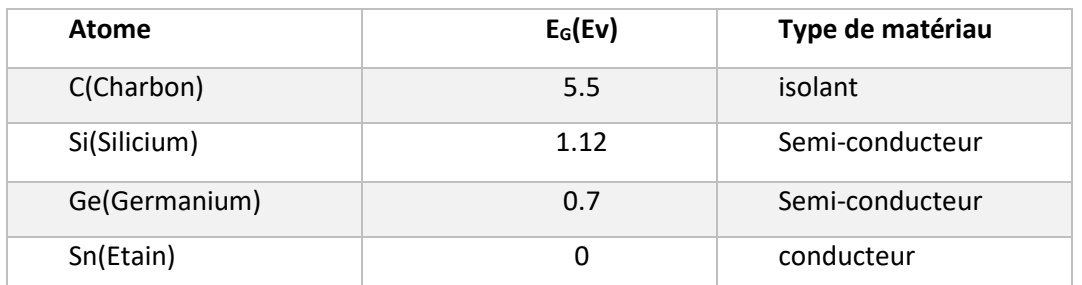

<span id="page-13-0"></span>*Tableau 1: Exemples de largueur de bande interdite de quelques semi-conducteurs*

### <span id="page-14-0"></span>1.3.3 Les types des semi-conducteurs :

On distingue deux types de semi-conducteurs : Intrinsèques et extrinsèques

■ Semi-conducteur intrinsèque :

 Un semi-conducteur intrinsèque est un semi-conducteur non dopé et ne contient pas d'impuretés, d'additifs ou défauts (ni chimique ni structural).

 On dit qu'un semi-conducteur est intrinsèque lorsque le nombre d'électrons 'n'et le nombre des trous 'p' sont égaux et le comportement électrique ne dépend que de la structure et la température.

$$
n = p = n_i(T) = AT^{3/2} exp\left(-\frac{E_g}{2KT}\right)d
$$

#### ■ Semi-conducteur extrinsèque

 Dans le cas d'un semi-conducteur extrinsèque, le taux d'impuretés est très grand par rapport à celui du semi-conducteur intrinsèque [8].

### 1.3.4 Dopage :

<span id="page-14-1"></span> Le dopage d'un semi-conducteur se fait en rajoutant des atomes pour but d'augmenter la conductivité du matériau. On prend par exemple l'atome du Silicium (Quatre électrons dans la couche de valence) dont elle est liée à quatre atomes de silicium. Dans ce cas, le silicium est dit intrinsèque et n'est pas un bon photoconducteur. En dopant le silicium avec des atomes étrangers, on aura un semi-conducteur qui a soit un excès ou un manque d'électrons dans sa structure cristalline.

#### ■ DOPAGE TYPE N :

 Afin de doper un semi-conducteur négativement (Type N), on fait appel à des atomes qui ont cinq électrons dans leur bande de valence comme l'arsenic (Ar) et le phosphore (p). Chaque atome va se lier avec les atomes du matériau intrinsèque (Quatre électrons dans la bande de valence) et on aura un électron supplémentaire, donc un excédent de charges négatives dans le cristal [9].

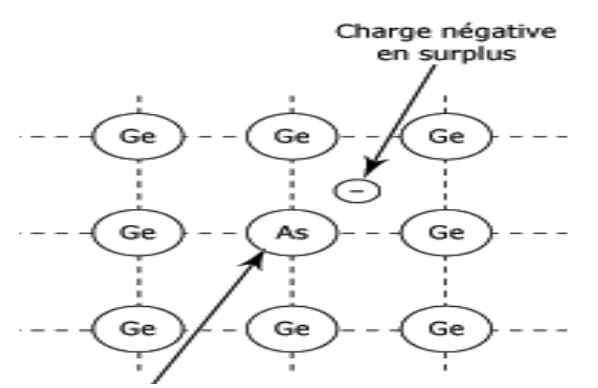

*Figure 1.5:Un exemple de Réseau cristallin de semi-conducteur type N*

### ▪ *DOPAGE TYPE P :*

 Afin de doper un semi-conducteur positivement (Type P), on fait appel à des atomes qui ont trois électrons dans leur bande de valence comme le galium *« Ga »* et le bore *« B »*. Chaque atome va se lier avec les atomes du matériau intrinsèque et on aura un électron manquant (Trou) qui se considère comme une charge positive et donc un excédent de charges positives dans le cristal [9].

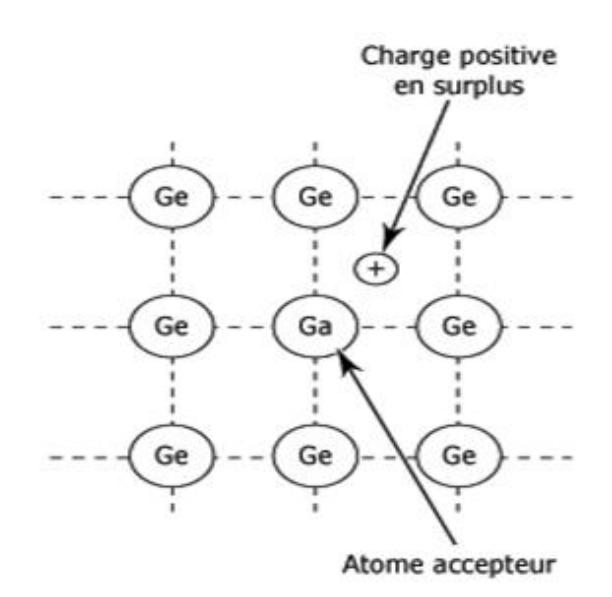

*Figure 1.6:Réseau cristallin de semi-conducteur type P*

### 1.3.5 Jonction P-N :

<span id="page-15-0"></span> On définit la jonction P-N par la mise en contact entre un semi-conducteur de type N et un semi-conducteur de type P. Lorsqu'on les assemble, la différence de concentration entre les régions P et N génère ce que on appelle la circulation d'un courant de diffusion. Les trous de la région P, vont se déplacer vers la région N, en laissant derrière eux des de charges négatives. La même chose pour les électrons de la région N qui se déplacent vers la région P en laissant derrière eux des charges positives. Au niveau de la jonction P-N, une zone contenant des charges fixes positives et négatives est créée. Ces charges vont créer un champ électrique qui va s'opposer au déplacement des porteurs pour créer une situation d'équilibre électrique [11].

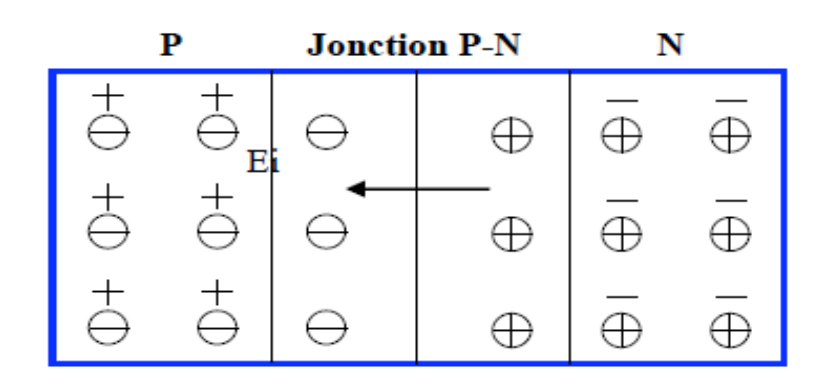

*Figure 1.7:Exemple d'une jonction P/N a l'équilibre non-polarisé*

### 1.3.6 La diode :

<span id="page-16-0"></span>Une diode à jonction est un composant électronique constitué de deux électrodes ; l'Anode (A) et la Cathode (K), elle est l'application la plus immédiate des propriétés de la jonction PN, son rôle est de ne laisser passer le courant électrique que dans un seul sens.

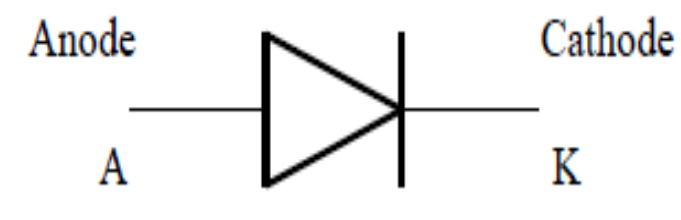

*Figure 1.8:Structure d'une diode*

Cette jonction PN (diode) peut être soit passante soit bloquée suivant la direction de polarisation :

■ Polarisation directe :

 L'application d'une tension extérieure positive U implique un champ électrique extérieur qui est au sens contraire de champ intérieur des électrons. En appliquant une tension U suffisamment (supérieur au seuil de la diode), le champ extérieur dépasse le champ intérieur ce qui permet aux électrons de franchir la zone de charge d'espace. Pour que la jonction conduit de courant, le pôle positif du générateur doit être relié à la région P et le pôle négatif à la région N. Dans ce cas, la diode est dite -*PASSANTE-*

■ Polarisation inverse :

 L'application d'une tension extérieure négative U, implique un champ extérieur qui s'ajoute au champ intérieur ce qui empêche le franchissement de la barrière de potentiel. Dans ce cas, il n'y a aucune circulation d'électrons donc pas de courant électrique dans la diode. La diode est dite « *BLOQUEE »*.

[11]

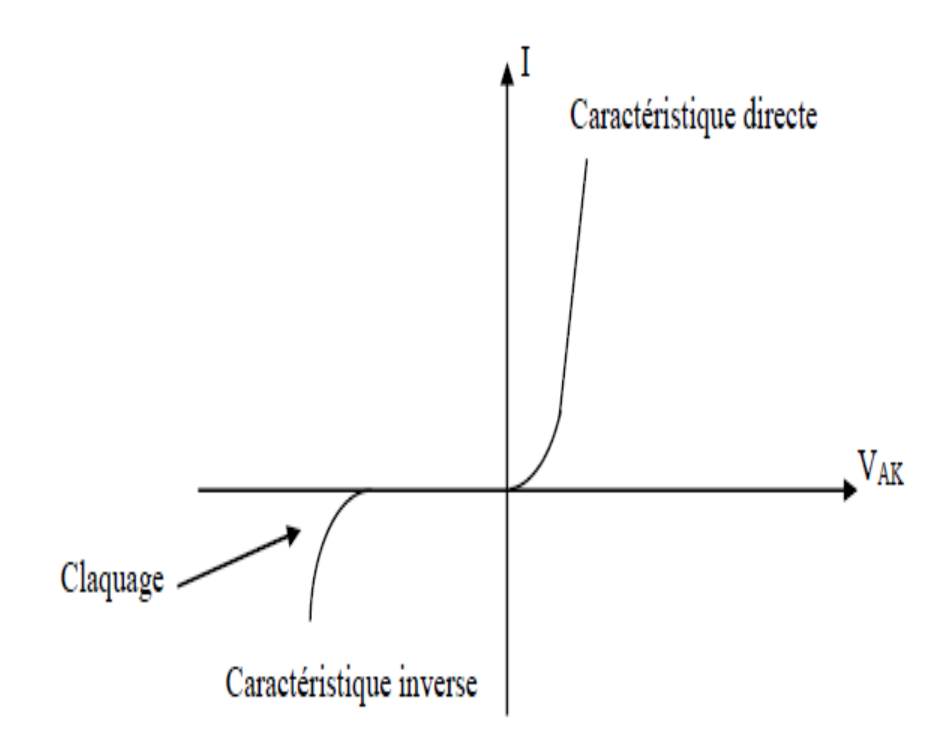

*Figure 1.9:Caractéristiques statiques courant-tension de la diode*

La figure 1-9 montre les caractéristiques courant-tension de la diode dans les deux cas de polarisations.

### 1.3.7 La diode LED :

<span id="page-17-0"></span> Une diode LED (Light Emettions Diode) est une diode électroluminescente qui est l'élément principal de l'unité émettrice de lumière. La LED est une [jonction P-N](https://fr.wikipedia.org/wiki/Jonction_P-N) qui doit être polarisée au sens direct pour pouvoir produire des impulsions lumineuses en générant des faisceaux lumineux. La LED doit avoir une puissance et une fréquence bien définie pour pouvoir être détectable par le récepteur.

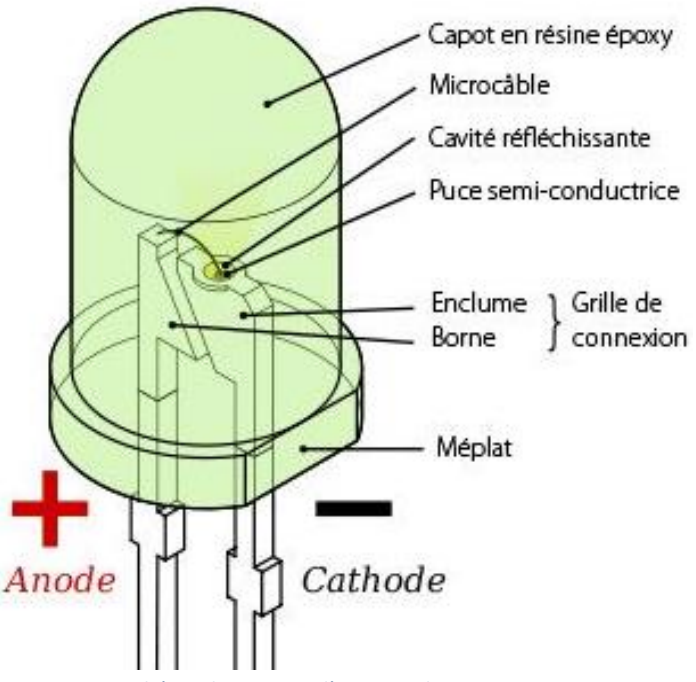

*Figure 1.10:Schéma de principe d'une LED de type 5 mm vue en coupe*

Lorsqu'une LED est polarisée en direct, elle se comporte électriquement comme une diode afin d'émettre une lumière.

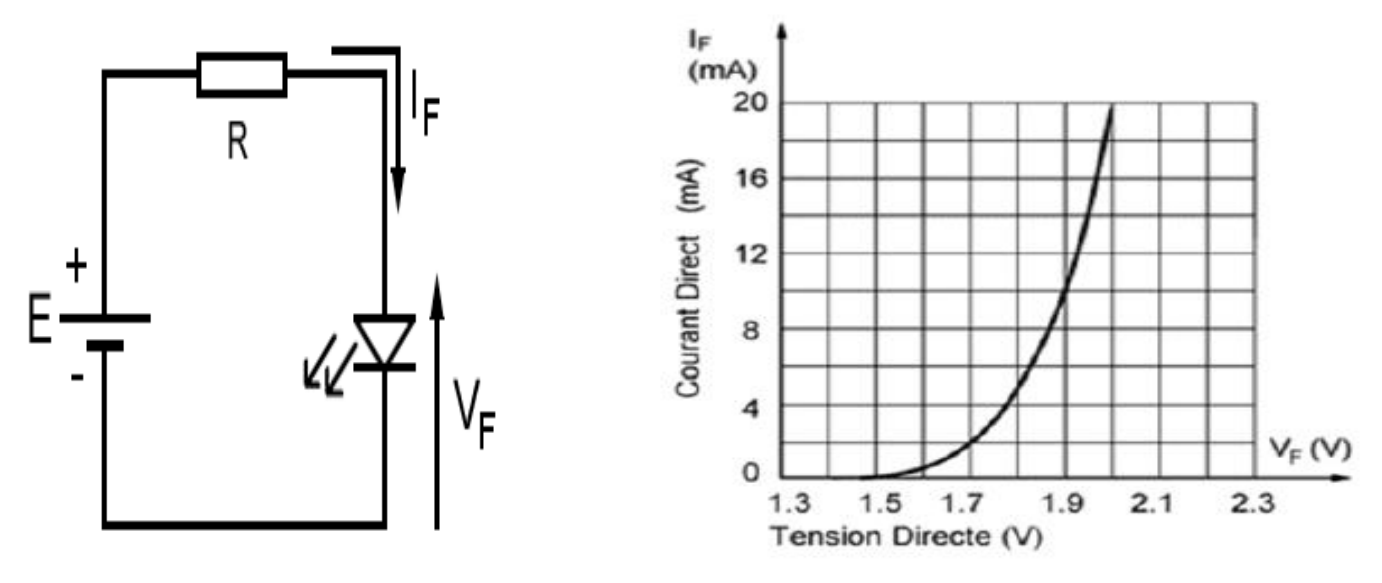

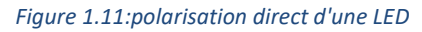

*Figure 1.11:polarisation direct d'une LED Figure 1.12:Les caractéristique IF –VF d'une LED*

 Dans la figure1-12, les caractéristique IF et VF montre que la tension de conduction est environ 1,5 Volts jusqu'à 2 V.

■ Le principe de fonctionnement :

Une [diode](http://www.composelec.com/diode.php) électroluminescente est une [jonction P-N](http://www.wikelectro.com/jonction_p-n.php) qui doit être polarisée en sens direct pour pouvoir émettre de la lumière. Lors de la recombinaison d'un électron avec un trou dans un [Semi-conducteur,](http://www.wikelectro.com/semi-conducteur.php) il y aura l'émission d'un photon. En effet, la transition d'un électron entre la bande de conduction et la bande de valence peut se faire avec la conservation du

vecteur d'onde  $\vec{k}$  et donc elle est radiative (émissive). Dans ce genre de transition, l'énergie du photon créé est donnée par la différence des niveaux d'énergie avant et après la transition.

Il existe désormais de nombreux critères de distinction des LED (la puissance, la taille, la forme, le courant d'alimentation, la couleur de la lumière émise … pour notre cas on s'intéresse à longueur d'onde d'émission infrarouge [13].

▪ Les différentes couleurs émises par les LED :

 Le choix du matériau Semi-conducteur pour une LED dépend de la longueur d'onde d'émission désirée, où La longueur d'onde émise varie en fonction de la bande d'énergie interdite des matériaux utilisés (Tableau 2) [20]. Elle peut aller de l'ultraviolet UV (en dessous de 380 nm) jusqu'à l'infrarouge IR (au-dessus de 830 nm).

 Le type de couleur émise par la LED a donc une relation directe avec le type du matériau semi-conducteur suivant l'équation suivante :

$$
\lambda = \frac{1240}{E_g}
$$

Où  $\lambda$  : la longueur d'onde en [ $\mu$ m].

 $E_a$ : L'énergie de gap en [eV].

 On peut déterminer la longueur d'onde par l'énergie de gap du matériau. En second lieu intervient le rendement quantique interne du matériau. Il est recommandé d'utiliser un matériau à gap direct, et d'une grande pureté chimique et de bonne qualité cristalline.

Le tableau ci-dessous montre quelques matériaux de semi-conducteurs utilisés en fonction de la longueur d'onde d'émission souhaitée [14].

### **CHAPITRE I : Les semi-conducteurs**

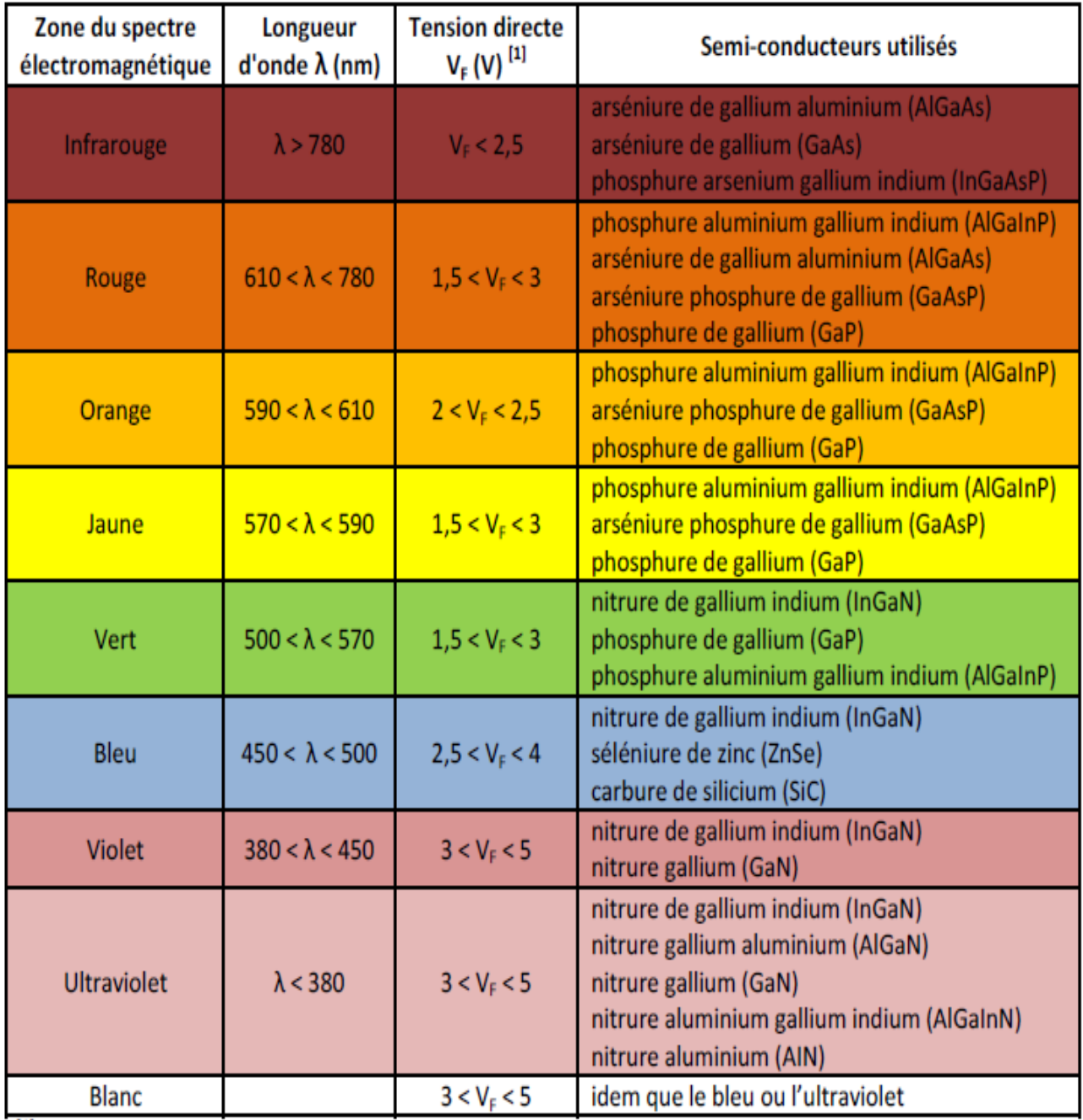

*Tableau 2 : les paramètres électronique de quelques semi-conducteurs.*

### <span id="page-20-1"></span><span id="page-20-0"></span>1.3.8 Les différents types de recombinaisons

Il existe deux types de recombinaisons dans un Semi-conducteur :

La recombinaison directe : dite de bande à bande où un électron de la bande de conduction franchit la bande interdite vers un état inoccupé de la bande de valence ;

La recombinaison indirecte : où l'électron de la bande de conduction transit par un niveau profond dans la bande interdite avant de se recombiner avec un trou de la bande de valence.

 Lors de la recombinaison, une énergie égale à l'énergie de la paire électron-trou est réémise dans le réseau cristallin, soit sous forme de radiation par émission d'un ou plusieurs

photons ; soit sous forme de chaleur par émission de phonons. Ces types de recombinaisons se manifestent selon plusieurs mécanismes :

- La recombinaison radiative ;
- La recombinaison Auger;
- La recombinaison Schokley Read Hall (SRH) [12]*.*

### 1.3.9 Conclusion :

<span id="page-21-0"></span>Dans ce chapitre, nous avons présenté les semi-conducteurs d'une manière générale. Nous avons ensuite présenté les diodes LED et les différents matériaux permettant de générer des ondes infrarouges. Dans ce qui suit, nous présenterons le logiciel COMSOL Multiphysics avec lequel nous modéliserons une diode DEL pour l'émission infrarouge

# CHAPITRE II :

# Introduction au logiciel comsol-Multiphysics

### <span id="page-23-0"></span>2.1 Introduction

 Dans ce chapitre, nous présenterons l'outil de simulation COMSOL Multiphysics utilisé dans notre travail. Nous commencerons par une présentation du logiciel. Nous verrons par la suite quelles sont les étapes de modélisation nécessaires pour simuler une structure à base d'un matériau semi-conducteur.

### 2.2Introduction à COMSOL Multiphysics :

<span id="page-23-1"></span>Anciennement appelé FEMLAB, COMSOL Multiphysics est un environnement simulation crées en 1986 par svanteLittmark and FarhadSaeidi à Stockholm en suède. C'est un logiciel basé sur la méthode des éléments finis (FEM – Finite Elements Method) qui permet de simuler une variété importante de physiques telles que : la mécanique des fluides, le transfert thermique, la chimie, la mécanique des structures, etc… et leurs couplages, d'où l'appellation Multiphysics. C'est un outil très puissant disposant d'une interface bien pensée et conviviale prenant en charge les étapes de création de la géométrie, les maillages et les physiques utilisés dans notre modèle [16].

### 2.3Création d'un model sous COMSOL Multiphysics :

<span id="page-23-2"></span> Nous pouvons diviser un model réalisé sous COMSOL Multiphysics en quatre principales étapes :

- Géométrie.
- Matériaux et Conditions aux limites (Physique).
- Maillage.
- Etude et résultats.

 Afin de nous aider lors du processus de création de projet, COMSOL Multiphysics dispose d'un assistant de création de modèle pour définir les principales caractéristiques de votre modélisation (Exemple : Modélisation :3D, physique : semi-conducteur, étude : fréquentielle). Ainsi, lorsque vous ouvrez le logiciel COMSOL Multiphysics pour la première fois Une fenêtre apparaît pour le choix de la dimension : 2D, 3D, 2D axisymétrique, … (Figure2-1).

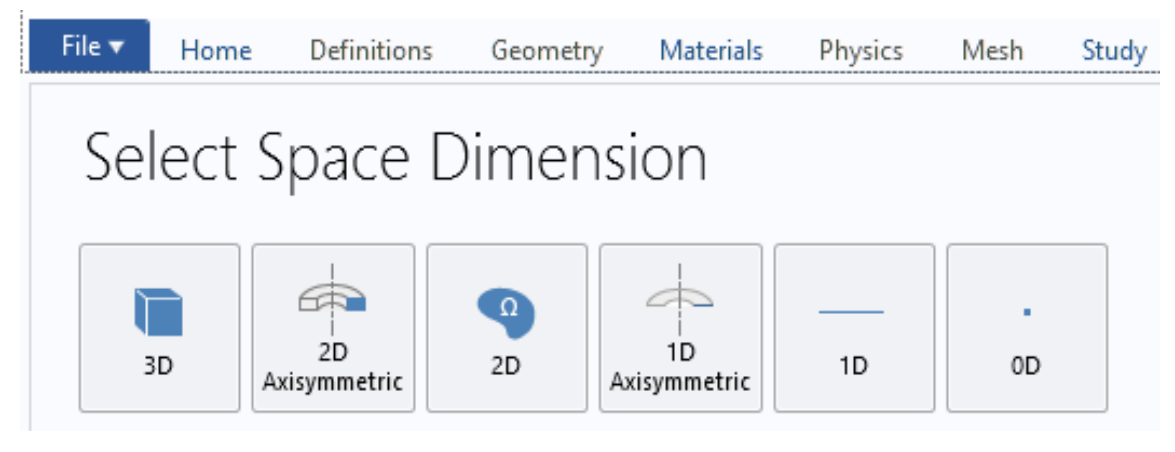

*Figure 2.1 Les différentes dimensions d'espace*

Après avoir choisi la dimension de votre modèle, une deuxième fenêtre s'affiche vous demandant de sélectionner la physique que vous souhaitez simuler. Par exemple dans le cas

de notre travail, nous allons choisir le physique de Semi-conducteur. Sur cette étape, nous pouvons aussi rajouter plusieurs physiques si l'on souhaite simuler et de les coupler entre eux.

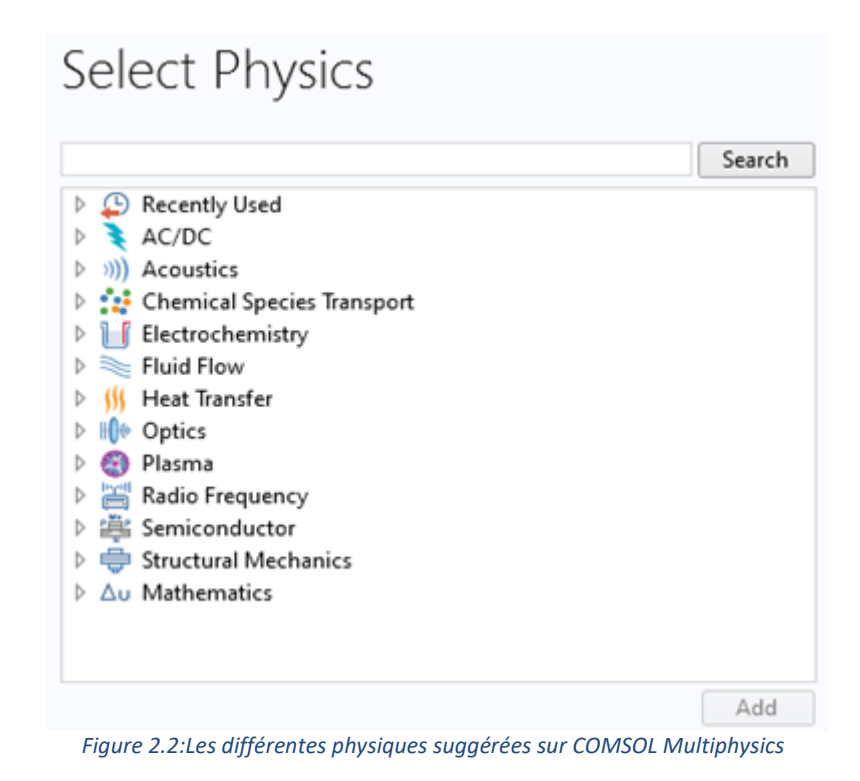

La dernière étape de l'assistant création de modèle sous COMSOL Multiphysics consiste à choisir le type d'étude que l'on souhaite mener : stationnaire, temporelle, fréquentielle, … (figure 2-3)

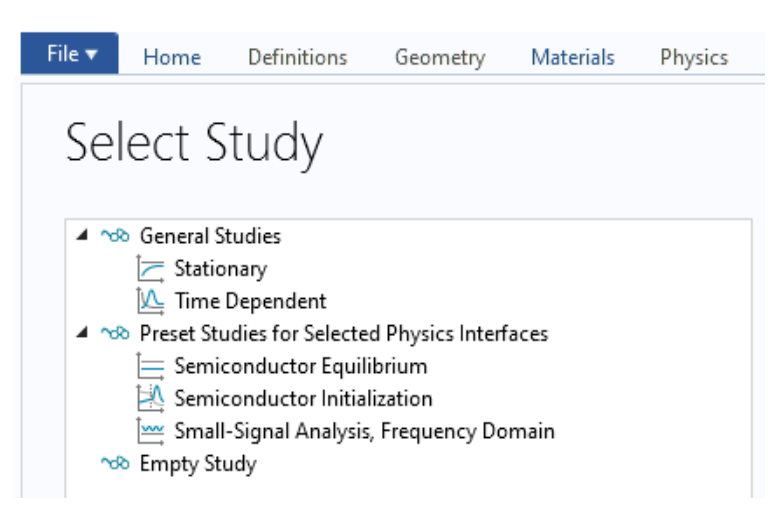

*Figure 2.3:Espace d'étude dans COMSOL Multiphysics*

 Après avoir sélectionné l'étude, la fenêtre principale de modélisation sous COMSOL Multiphysics s'affiche et elle est divisée en quatre principaux volets (Figure 2-4)

## **Chapitre 03 : Résultats de simulation et interprétation**

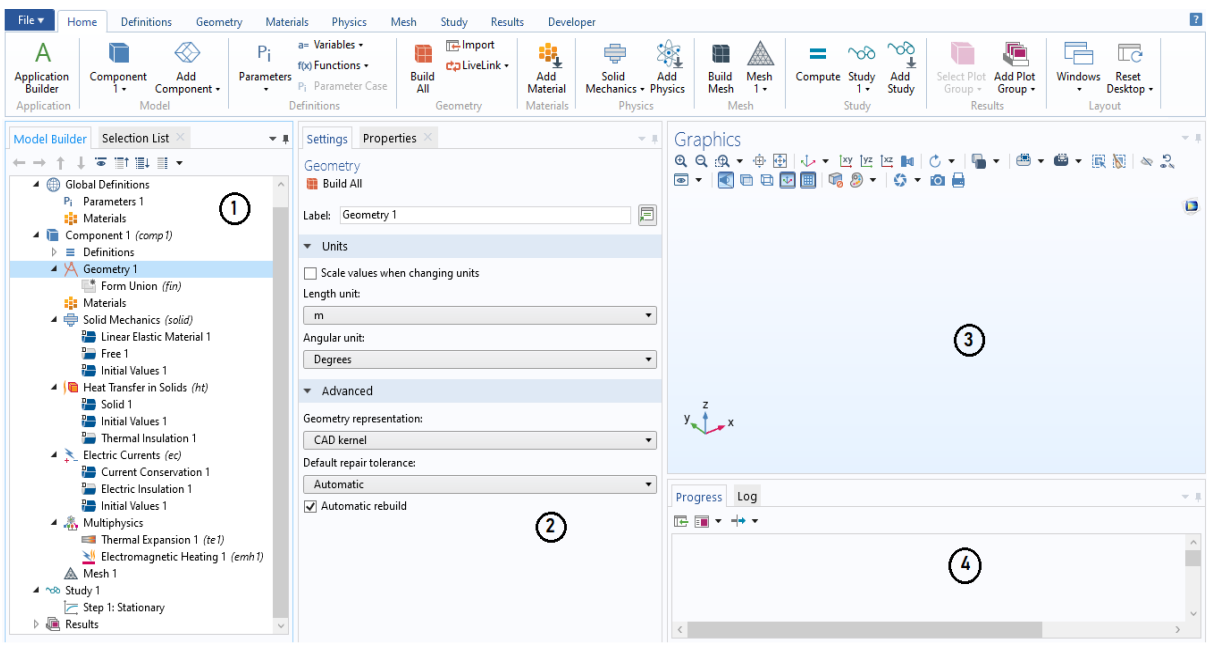

*Figure 2.4:Espace de travail de COMSOL Multiphysics*

- **1. Model Builder :** Regroupe les paramètres et les étapes de notre modèle :
- « **Global Definitions** » : Pour les variables et paramètres du problème.

• « **Component** » : Définit le système de coordonnées (Définitions) par défaut le système cartésien.

- « **Geometry** » : Pour la géométrie et le design de la structure à modéliser.
- « **Materials** » : Pour le ou les matériaux utilisés.
- « **Mesh** » : Le maillage pour diviser le modèle en petits éléments.
- « **Study 1** » : Pour paramétrer l'étude et les solveurs de notre modélisation.

• « **Results** » Regroupe l'ensemble des résultats et les options de post-traitement des données.

**2. Settings :** Un volet permettant d'afficher les propriétés de chaque étape présente dans le volet « model builder ».

**3. Graphics** : Un volet de visualisation. Il permet de visualiser la géométrie, le maillage et les résultats de nos simulations.

**4. Progress and log** : Cette interface est comme une boite de dialogue. Elle permet d'afficher les messages d'erreur, la progression des simulations, les opérations et les résultats numériques calculés.

 Maintenant que nous avons présenté le logiciel Comsol Multiphysics, nous allons passer à notre application en présentant les différentes étapes que nous avons suivi pour la modélisation.

### 2.4 Modélisation d'une LED infrarouge sous COMSOL Multiphysics :

<span id="page-25-0"></span> Dans cette partie nous allons entamer la modélisation d'une LED pour l'émission infrarouge. Afin de simplifier la modélisation de notre modèle et limiter le temps de calcul, nous avons opté pour une modélisation en 3D dite « axisymétrique ».

# **Chapitre 03 : Résultats de simulation et interprétation**

 La structure du notre dispositif est constitué d'une seule jonction P-N formée d'une couche de dopage type-P en haut de dispositif et une couche de dopage type-N en bas de dispositif ce modèle est un exemple d'utilisation de l'étude d'initialisation des semi-conducteurs pour créer un maillage raffiné. [17]

La figure suivante montre ou l'appareil est dopé en P et où elle est dopée N

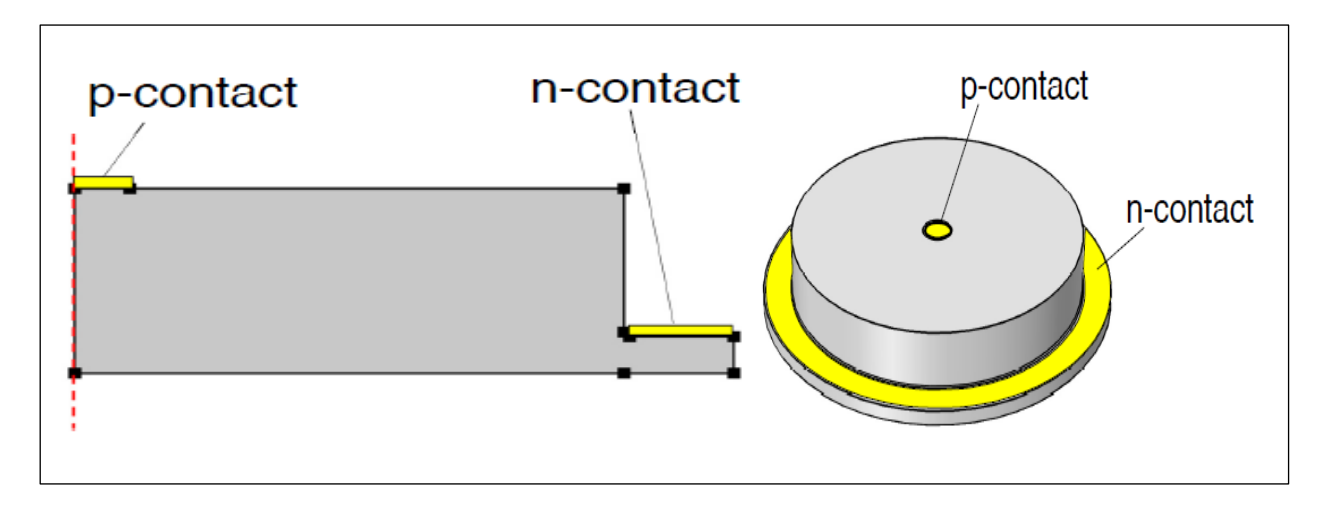

*Figure 2.5:La visualisation 2D de la LED infrarouge*

### 2.4.1 Création du modèle sous Comsol Multiphysics :

<span id="page-26-0"></span> Les étapes de création d'un modèle sous COMSOL Multiphysics sont présentés dans le schéma bloc suivant :

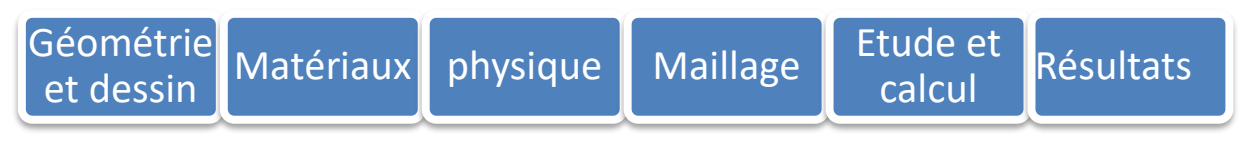

Schéma bloc des étapes de création d'un projet sous COMSOL

 Avant d'entamer le dessin de notre structure, nous allons définir quelques paramètres et constantes afin de faciliter nos modélisations.

### 2.4.2 Définition des paramètres globaux :

<span id="page-26-1"></span>Pour ajouter des paramètres, il suffit d'aller dans le volet « **Model Builder** » vu précédemment, aller ensuite dans « **Global Definitions** » et cliquez sur « **Parameters** » pour introduire l'ensemble des paramètres de notre Modèle comme il est montré sur la figure suivante.

| Properties $\times$<br>Settings |             |             |                          |
|---------------------------------|-------------|-------------|--------------------------|
| Parameters                      |             |             |                          |
| Parameters 1<br>Label:          |             |             |                          |
| Parameters                      |             |             |                          |
| $\blacktriangleright$<br>Name   | Expression  | Value       | Description              |
| Vп                              | 0IV1        | 0V          | n voltage                |
| V_p                             | 1.5[V]      | 1.5V        | p voltage                |
| w_dom                           | 25[um]      | $2.5E - 5m$ | Domain width             |
| h_dom                           | 10[um]      | $1E-5m$     | Domain height            |
| w_con_n                         | w_dom/5     | 5E-6 m      | Width of n contact       |
| h_con_n                         | h_dom/5     | 2E-6 m      | Height of n contact      |
| w_con_p                         | w_dom/10    | 2.5E-6 m    | Width of p contact       |
| h_p                             | h_dom/4     | 2.5E-6 m    | Height of surface p-type |
| r fill                          | $0.25$ [um] | 2.5E-7 m    | Fillet radius            |

*Figure 2.6 : tableau des paramètres de modèle simulé*

**Remarque :** Lorsqu'on définit un paramètre, il impératif d'introduire son unité entre crochet **(voir figure 2.6)**, sinon COMSOL Multiphysics détectera une erreur de syntaxe et ne prendra pas en compte ce paramètre.

### 2.4.3 Création de la géométrie :

<span id="page-27-0"></span> COMSOL Multiphysics fourni les outils nécessaires au dessin 1D, 2D et 3D. Dans notre cas, nous avons utilisé la dimensions 3D en faisant appel à la 2D-Axisymétrique. Ce dernier est un outil qui facilite les dessins 3D cylindriques en dessinant juste une coupe en 2D (Figure 2- 7).

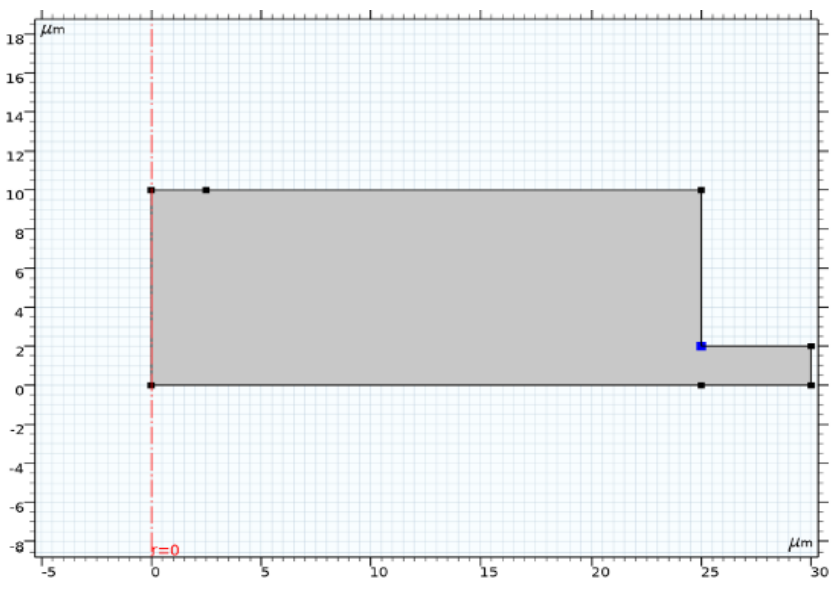

*Figure 2.6:Construction de la géométrie en 2D*

 Pour créer cette structure, nous avons dessiné deux rectangles de dimensions différentes. Ensuite, nous avons réalisé une opération d'union entre ces deux rectangles pour n'obtenir qu'une seule structure. Nous avons ensuite rajouté les contacts P et N en rajoutant des polygones sur la surface de ces rectangles. Notre modèle est un peu compliqué, donc on l'a découpé en plusieurs partie (rectangle 1, rectangle 2 ...) et les rassembler à la fin pour avoir la forme géométrique global en 2D et puis la convertir vers 3D [18].

# **Chapitre 03 : Résultats de simulation et interprétation**

### 2.4.4 Matériaux :

<span id="page-28-0"></span> Après avoir dessiné notre structure de la LED, nous allons définir les matériaux qui la compose. Pour ajouter un matériau, clic droit sur « **Materials** » dans « **Model Builder** », une fenêtre s'affiche à droite dans le logiciel, il suffit de sélectionner Semiconductor ensuite GaAs – Gallium Arsenide, Puis appuyer sur « Add to Component ».

COMSOL permette aussi de spécifier le domaine du matériau, et il y même la possibilité de sélectionner un matériau pour chaque domaine s'il y en a plusieurs par exemple si on veut ajouter un substrat, nous pouvons choisir le silicium comme matériau et le GaAs pour la géométrie de la LED.

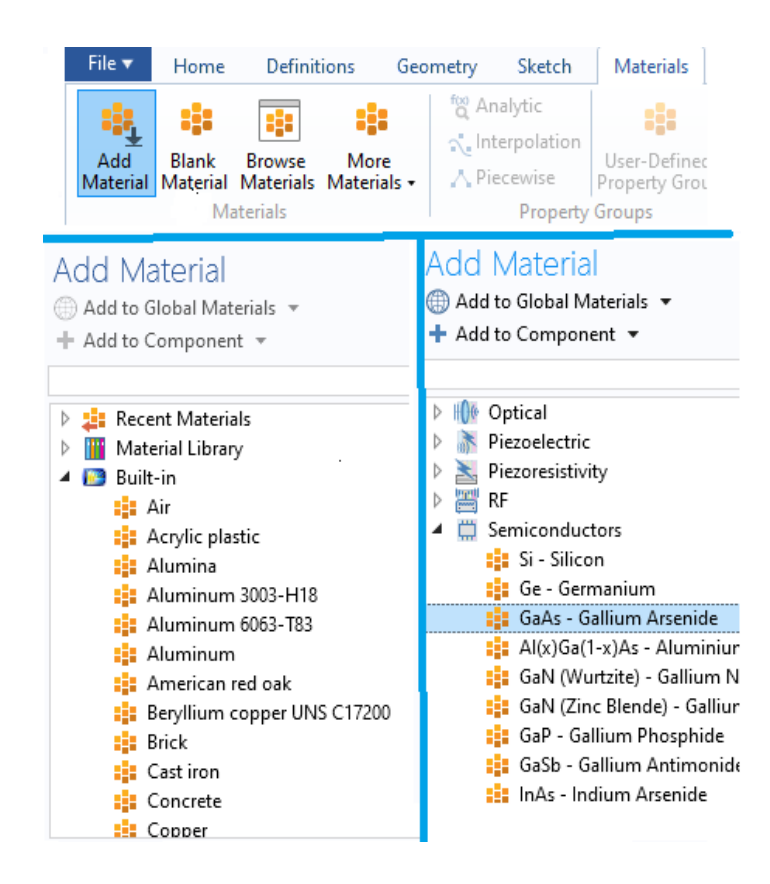

*Figure 2.7:Insertion de propriétés des matériaux*

Après la définition des matériaux, il s'agira de paramétrer les conditions aux limites de notre structure (partie physique du modèle). Nous allons ainsi définir les dopages, les contacts, le type de recombinaison, etc… de notre semi-conducteur [19].

### **Chapitre 03 : Résultats de simulation et interprétation**

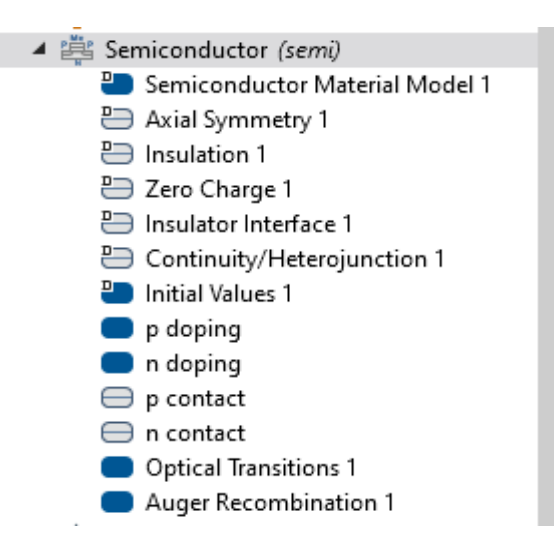

*Figure 2.8:paramètres de la physique semi-conducteur*

Après la définition des matériaux, il s'agira de paramétrer les conditions aux limites de la structure (partie physique du modèle). Nous allons ainsi définir les dopages, les contacts, le type de recombinaison, etc… de notre semi-conducteur.

 - On ajoute un modèle de dopage afin de pouvoir définir le type de dopage soi P ou N, et aussi on peut spécifier le domaine et la concentration et même la position de dopage. Le module de P et N contact pour appliquer une tension (1.5 V) au zone de dopage P et une tension nulle (0 V) au zone de dopage N.

 Le module Optical transition est au but de pouvoir calculer les résultat d'électroluminescence et aussi permettre de sélectionner le type de l'émission ' (spontané ou bien stimulée). Le Auger recombinaison pour définir le type des recombinaisons non-radiative, il existe plusieurs mécanismes de recombinaison, pour notre modèle nous avons choisi la recombinaison d'Auger.

### 2.4.5 Le Maillage :

<span id="page-29-0"></span> L'étape de maillage est faite pour résoudre les problèmes posés en utilisant la méthode des éléments finis, c'est à dire discrétiser un système continu. Le principe de cette discrétisation consiste à découper une structure en morceaux (mailles) pour chercher une solution du problème sur chacune des mailles. COMSOL Multiphysics propose plusieurs types de maillages prédéfinis. Dans notre application LED infrarouge, nous avons opté pour un maillage géré par la physique, c.-à-d. un maillage géré par le logiciel en fonction des paramètres que nous avons définis préalablement.

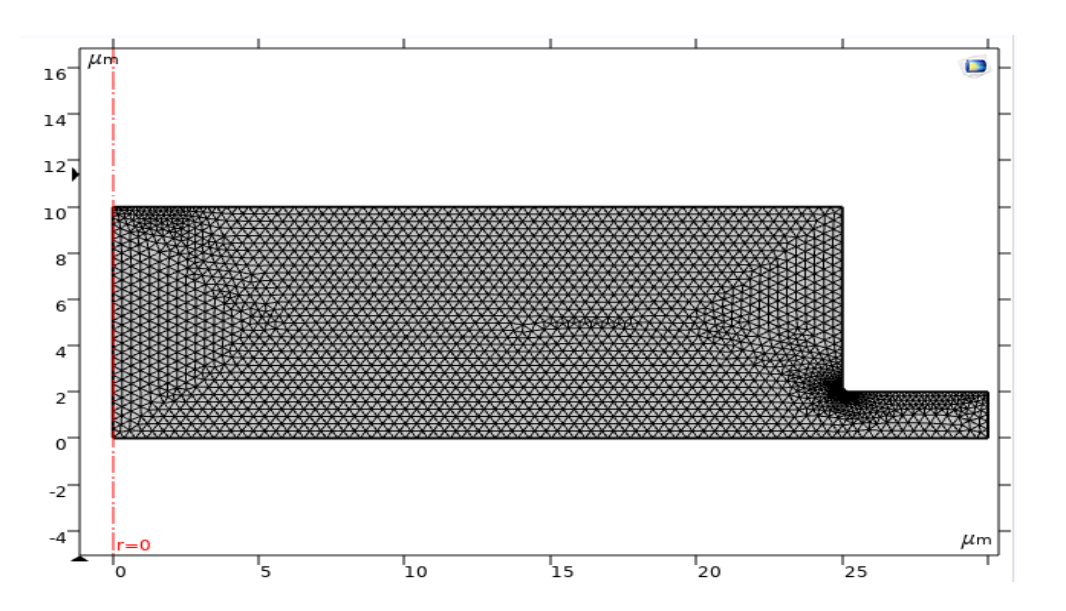

*Figure 2.9:Présentation du maillage fin sous COMSOL*

Après avoir terminé avec le maillage du modèle qu'on souhaite simuler, nous passons vers la partie étude « Study » afin de lancer le calcul de notre modélisation. Il est à noter que ce dernier dépend de la taille de maillage, plus on augmente les nœuds de calcul plus le calcul est lent et inversement.

### 2.4.6 Simulation et visualisation des résultats :

<span id="page-30-0"></span> On lance la simulation en cliquant sur Study dans le Model Builder puis sur COMPUTE. COMSOL s'en charge pour choisir les bons paramètres du solveur en fonction des modèles physiques choisis.

 Nous pouvons afficher les résultats soit en forme de courbes ou bien sous forme de couleur.

COMSOL s'en chargera aussi de calculer tous les résultats concernant la ou les physiques utilisées sur le modèle, il suffit juste de tracer le profil de résultat qu'on veut afficher :

- 1D plot group : pour afficher les courbes ;
- 2D plot group : pour afficher les résultats sous forme de couleur [14].

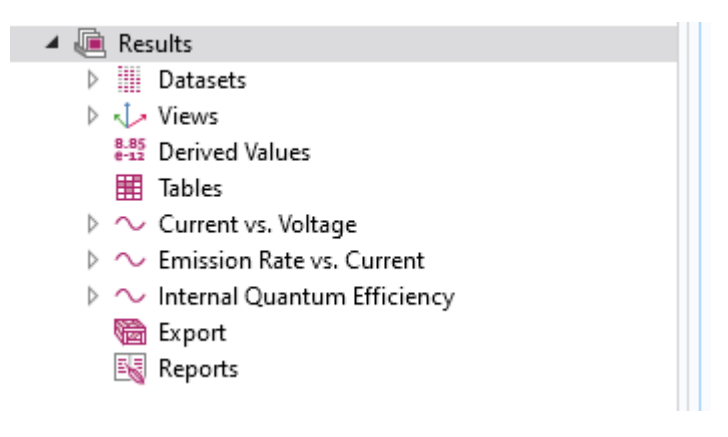

*Figure 2.10:fenetre des résultats obtenues*

### 2.5 Conclusion

Dans ce chapitre, nous avons introduit le logiciel COMSOL Multiphysics. Nous avons commencé par présenter ce dernier avant de donner une brève description de ses composants et comment l'utiliser. Nous avons ensuite cité les différentes étapes de modélisation nécessaires à la modélisation d'une physique « semiconducteur » en présentant la structure de notre modèle sous COMSOL Multiphysics. Ce modèle nous servira de base dans le chapitre qui suit.

# CHAPITRE III :

# Résultats de simulation et interprétation

### 3.1 Introduction :

Dans ce chapitre, nous allons présenter les résultats obtenus en simulation sous Comsol Multiphysics. Nous commencerons par étudier une LED à base de matériau semi-conducteur GaAs qui émet de la lumière infrarouge. Pour cela, nous changerons quelques paramètres tels que les dimensions et la forme de la LED infrarouge. Ensuite, le GaAs sera remplacé par le AlGaAs pour étudier l'influence du matériau sur notre LED infrarouge. Ces études serviront à optimiser le design de notre LED infrarouge et à optimiser son fonctionnement. Sur le logiciel Comsol Multiphysics, deux études seront introduites. La première étude est une étude qui va nous permettre d'affiner automatiquement le maillage (maillage adaptatif). La deuxième étude quant à elle consistera à appliquer une tension à travers le semi-conducteur (de 0 V à 1,5 V), pour vérifier le comportement de notre LED infrarouge. Enfin, pour chaque étude dans ce chapitre, nous afficherons les résultats du taux d'émission, efficacité quantique afin de sortir avec un design optimal.

### 3.2 Résultats et discussion

Pour commencer, nous avons réalisé une structure simple en 2D sous le logiciel Comsol Multiphysics (figure 3.1). Le rectangle inférieur représente le substrat en silicium alors que le rectangle supérieur représente le matériau Semiconducteur GaAs.

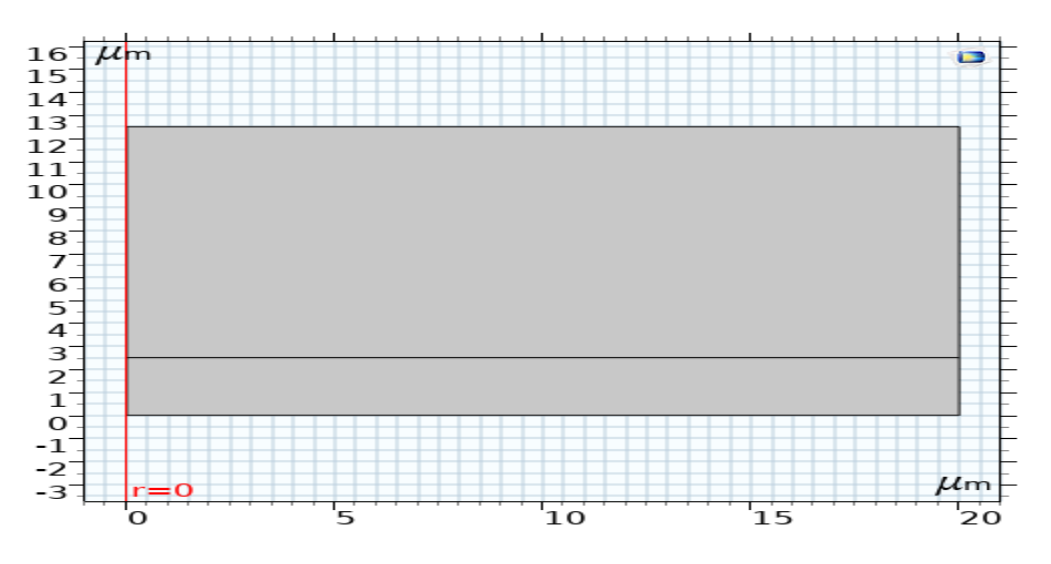

*Figure 3. 1 : Représentation 2D de la LED sous Comsol Multiphysics .*

### 3.2.1 Influence des paramètres géométriques :

### • Influence de dimensions :

Pour vérifier l'impact des dimensions sur les performances de la LED infrarouge, nous avons choisi de varier la hauteur H et la largeur L de cette dernière. L'évolution du courant en fonction de la tension, le taux d'émission ainsi que l'efficacité quantique interne seront ainsi affichés.

L'évolution de courant en fonction de la tension :

Pour commencer, nous allons voir l'influence des dimensions de la LED infrarouge (hauteur et largeur) sur le courant en fonction de la tension.

La figure 3.2 montre les résultats obtenus.

**Chapitre 03 : Résultats de simulation et interprétation**

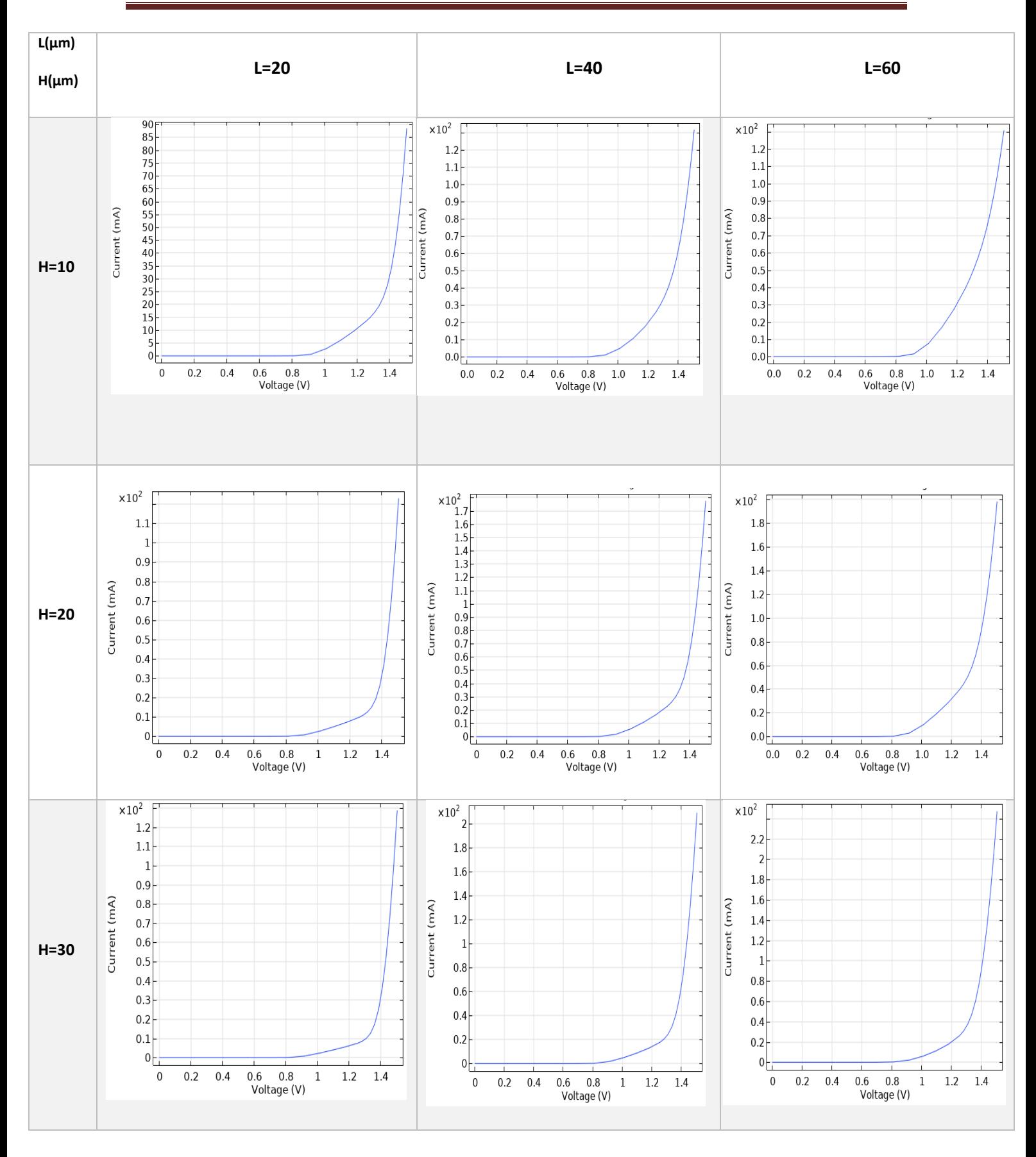

*Figure 3. 2 : Résultats de l'évolution de courant en fonction de la tension de tous le cas possible*

Nous remarquons que la valeur de tension de seuil reste la même (0.81V) pour toutes les valeurs de (H) et de (L) simulées. Cela signifie que la tension de seuil ne dépend pas des dimensions de la LED car ce paramètre dépend du type de matériau.

- Le taux d'émission en fonction de courant :

 Nous allons voir l'influence des dimensions H et L sur le taux d'émission de notre LED infrarouge. Les résultats obtenus sont présentés dans la figure 3.3 qui suit.

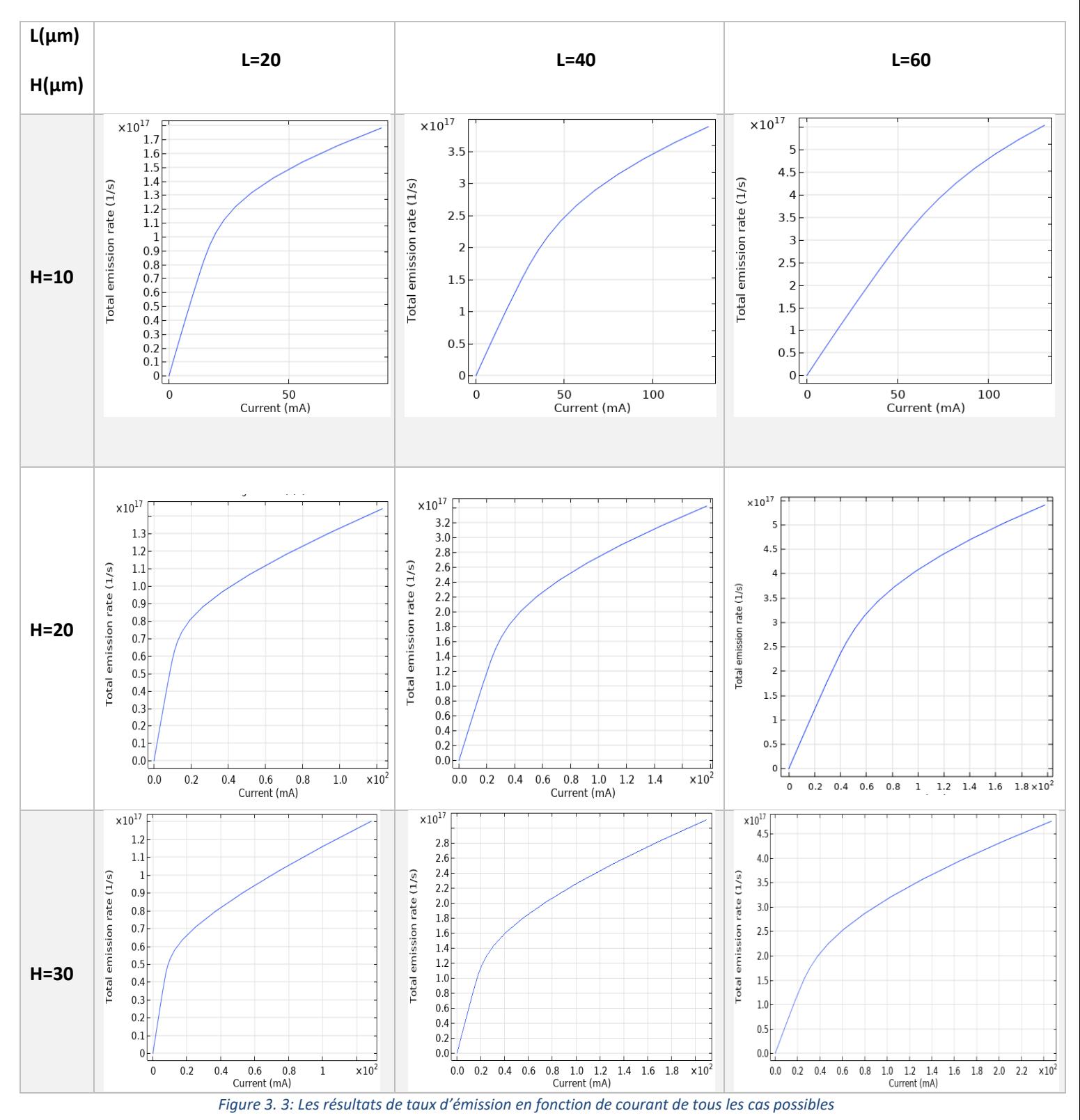

D'après les résultats obtenus, nous remarquons que le taux d'émission dépend fortement des dimensions de la LED, plus spécialement la largeur de cette dernière. Ainsi, en multipliant par 3 la largeur de la LED infrarouge (de 20μm à 60μm), le taux d'émission est lui multiplié par 3 aussi (de 1.7x1017 1/s à 5x1017 1/s). Par contre, l'augmentation de la hauteur de la LED engendre une diminution de taux d'émission (1.7x1017 pour H=10 μm et 1.3x1017 pour H=30 μm). En rassemblant ces informations, nous pouvons constater que la meilleure géométrie à retenir pour notre LED infrarouge est de H=10 et L=60 pour avoir un taux d'émission important.

- Efficacité quantique interne :

L'influence des dimensions H et L sur l'efficacité quantique interne est donnée sur la figure 3.4 qui suit.

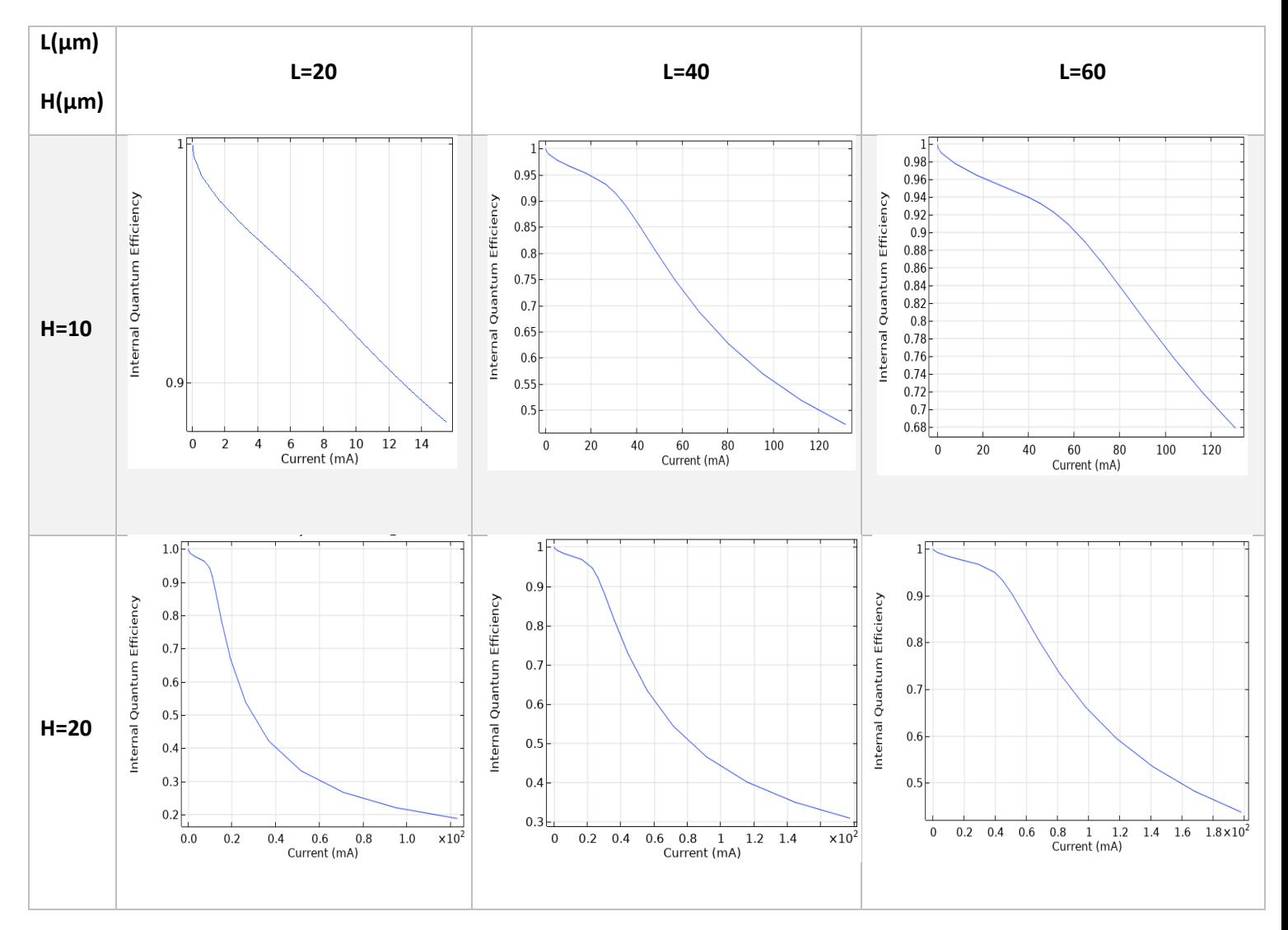

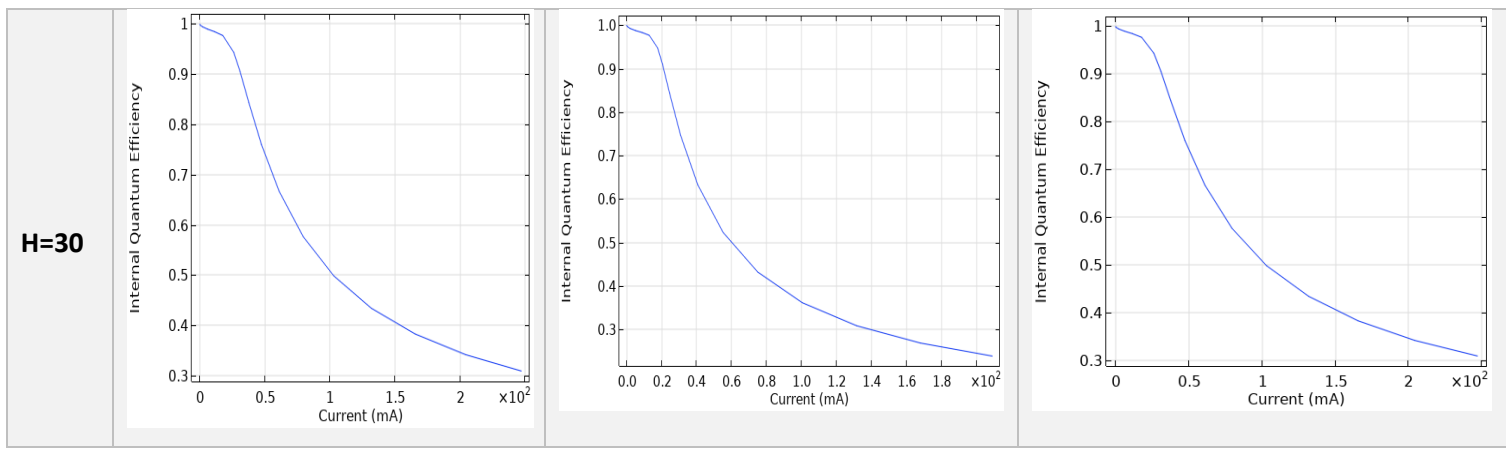

*Figure 3. 4 : Efficacité quantique interne en fonction du courant pour différentes dimensions H et L.*

 Comme première remarque, nous pouvons constater que l'efficacité quantique interne est inversement proportionnel au courant (tableau 3). Nous remarquons que la structure présentant les dimensions  $H = 10 \mu m$  et  $L = 60 \mu m$  est le meilleur pour maximiser l'efficacité énergétique (68% pour un courant max d'environ 130 mA).

### • Influence de la forme :

Nous allons voir dans cette partie l'influence de la forme géométrique de la LED infrarouge sur le taux d'émission et efficacité énergétique interne. Pour cela, nous avons proposé 2 formes (figure 3.5) et nous avons retenu les dimensions citées précédemment ( $H = 10 \mu m$  et  $L = 60 \mu m$ ).

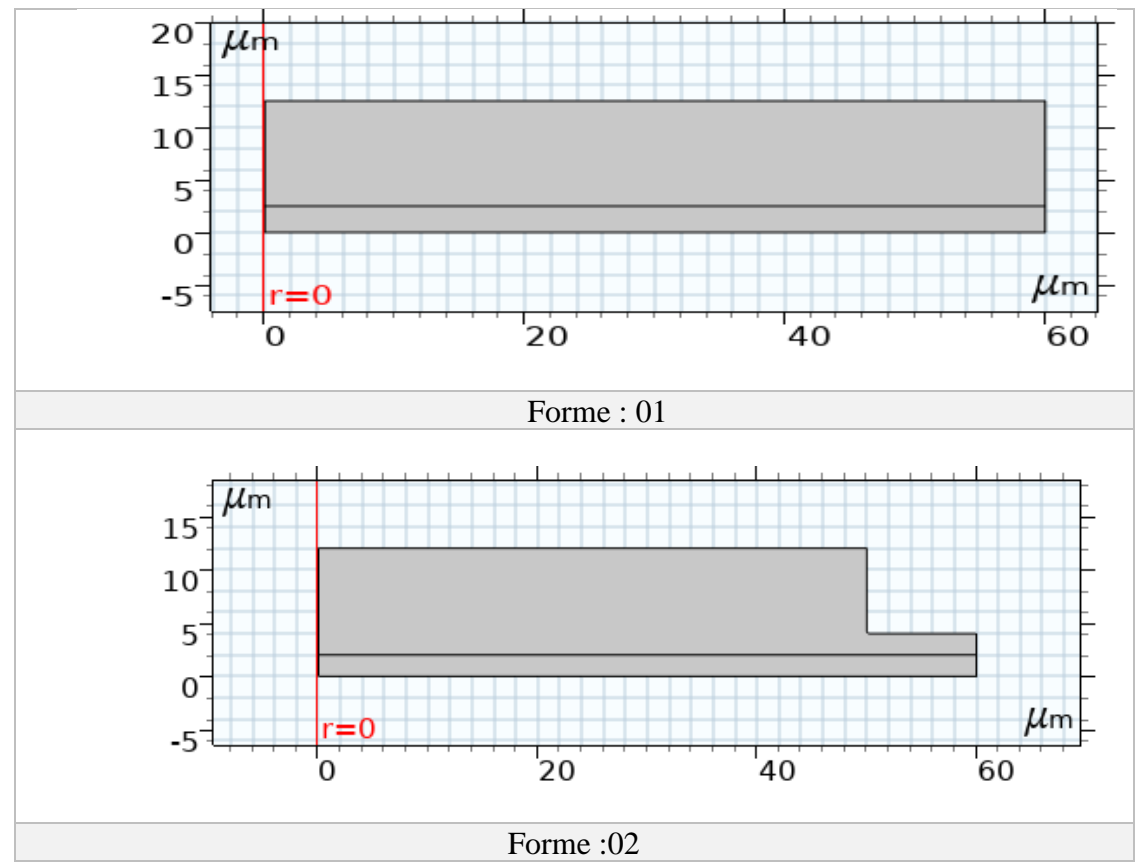

*Figure 3. 5 : Les deux formes proposées représentées en 2D sous Comsol Multiphysics*

- Evolution du courant en fonction de la tension :

La figure 3.6 montre l'évolution du courant en fonction de la tension.

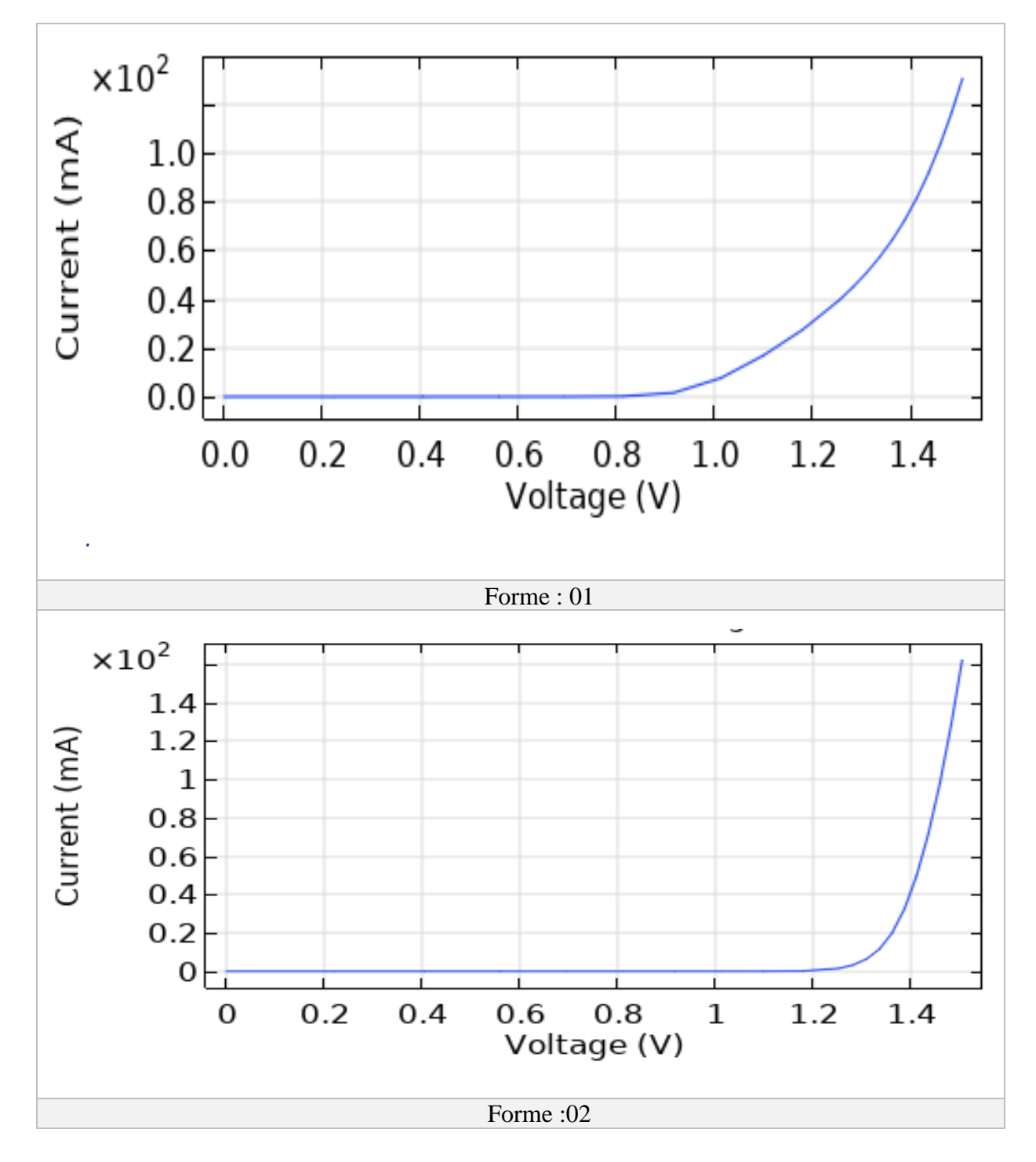

*Figure 3. 6 : Evolution du courant en fonction de la tension des deux formes*

 Nous remarquons que pour les deux formes, la tension de seuil est restée la même, contenu du fait que cette dernière ne dépend pas de la forme mais uniquement du matériau.

- L'évolution du taux d'émission en fonction de courant :

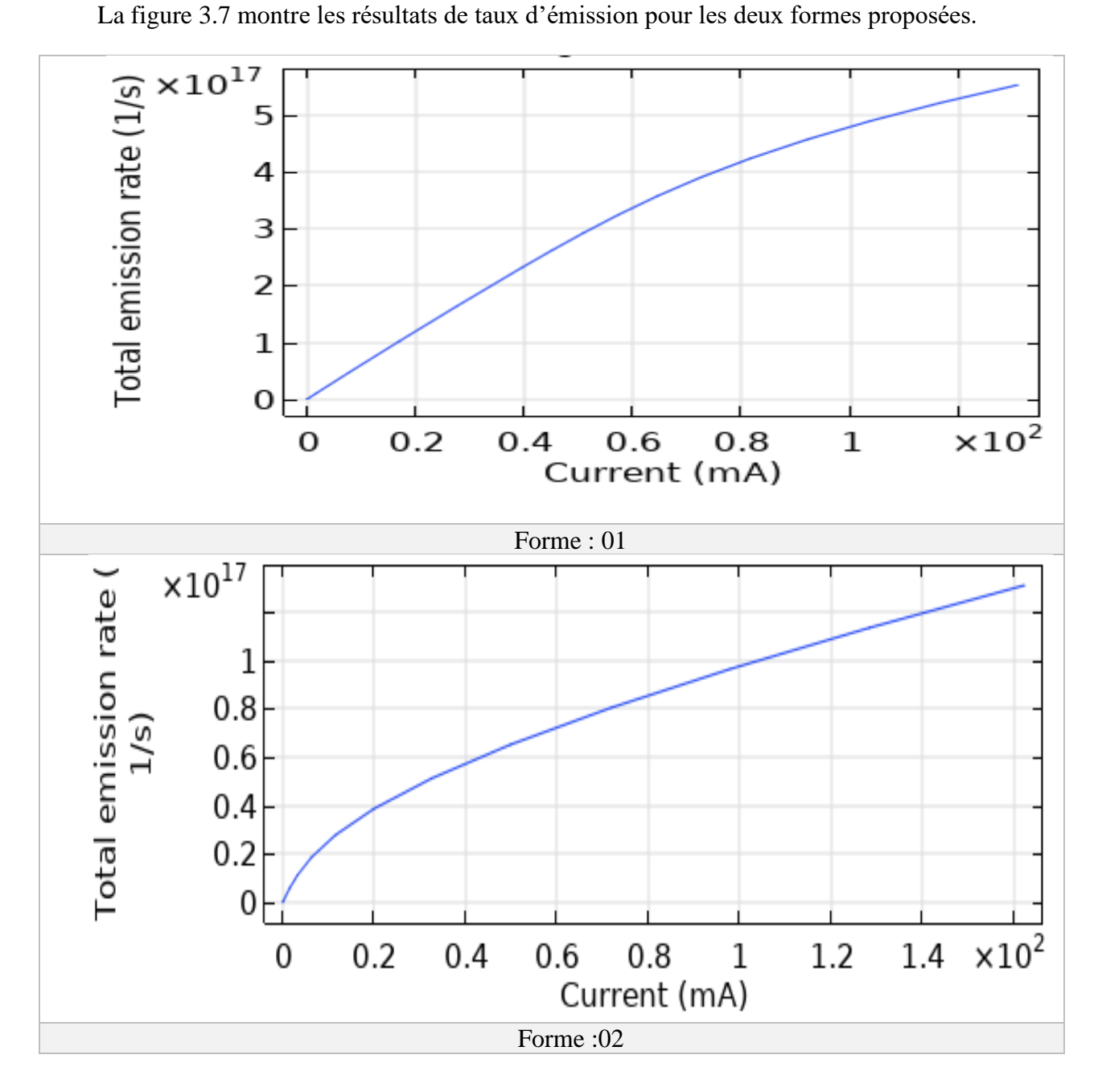

*Figure 3. 7 : Le taux d'émission en fonction de courant des deux formes*

 Nous remarquons que pour un maximum de courant 120 mA, on a eu un taux d'mission de 5x1017 1/S pour la forme 01 alors qu'un taux d'émission de 1.25x1017 1/S a été relevé pour la forme 02. Ceci implique que la forme 01 génère un taux d'émission 4 fois supérieur à celui de la forme 02. Pour cette raison, nous allons rester sur la forme 01.

- L'efficacité quantique interne :

 Dans cette partie, l'efficacité quantique interne en fonction du courant des deux formes sont comparées et présenté sur la figure 3.8.

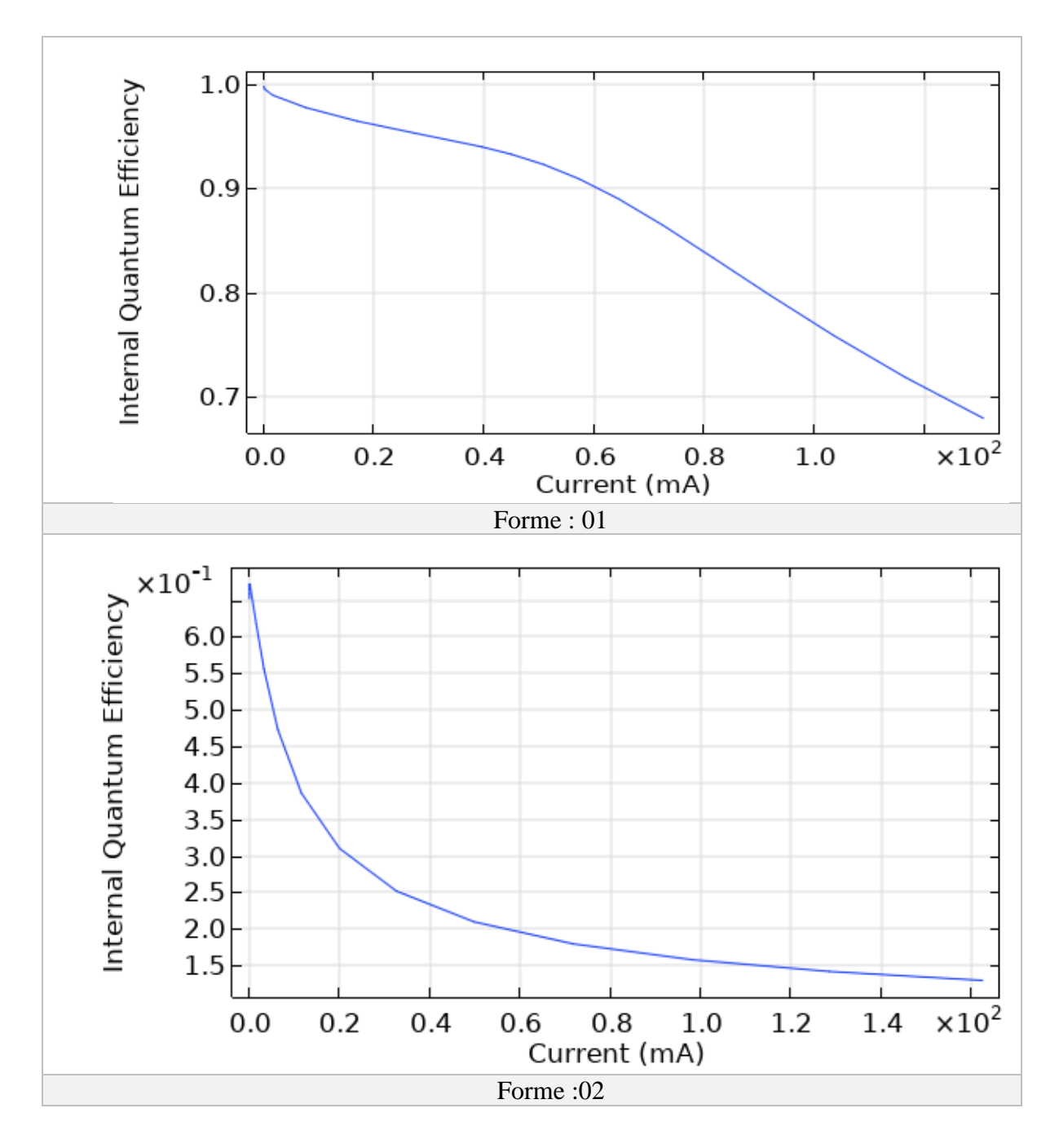

*Figure 3. 8 : L'efficacité quantique interne en fonction de courant des deux formes*

### • Influence du matériau :

Sur la base des résultats de simulation sur la géométrie, design et dimensions obtenus, nous allons maintenant changer de matériau afin de voir l'influence de ce dernier sur l'émission infrarouge et si nous avons fait un bon choix initial en choisissant le GaAs en premier lieu. Pour cela, nous allons comparer le matériau GaAs à un autre matériau AlGaAs (Arséniure

d'aluminium-gallium). La figure 3.9 reprend le design pour lequel nous avons mené ces simulations.

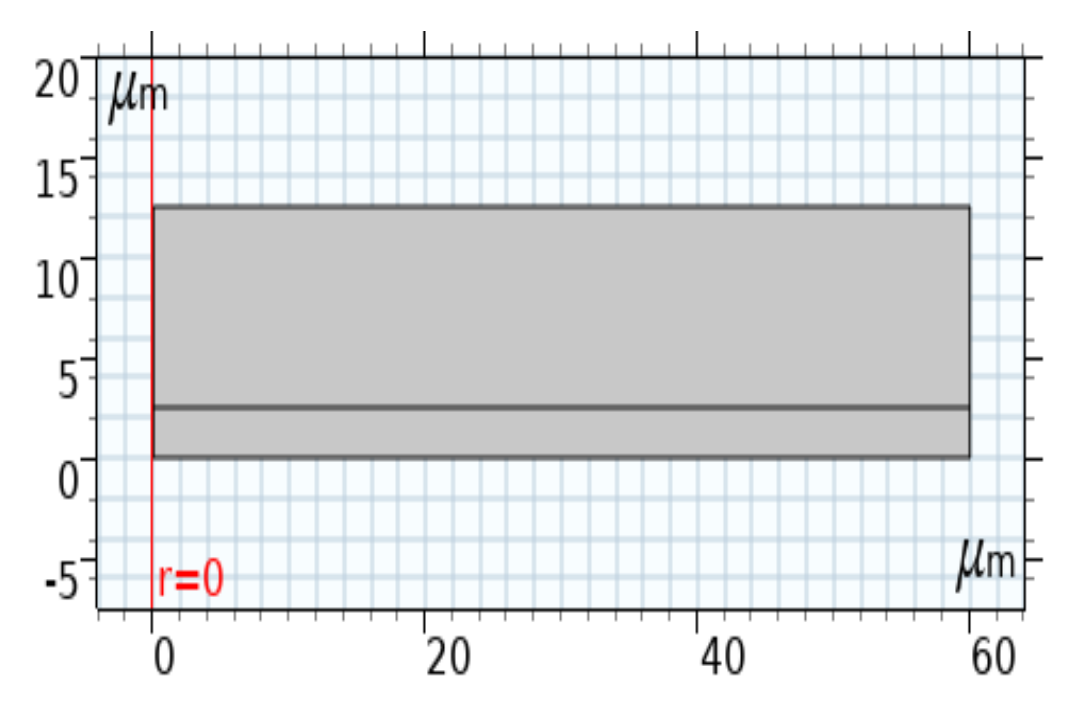

*Figure 3. 9 : Forme 2D retenue pour la suite des simulations.*

- Evolution du courant en fonction de la tension : La différence de tension de seuil est définie dans un premier temps entre les deux matériaux (figure 3.10).

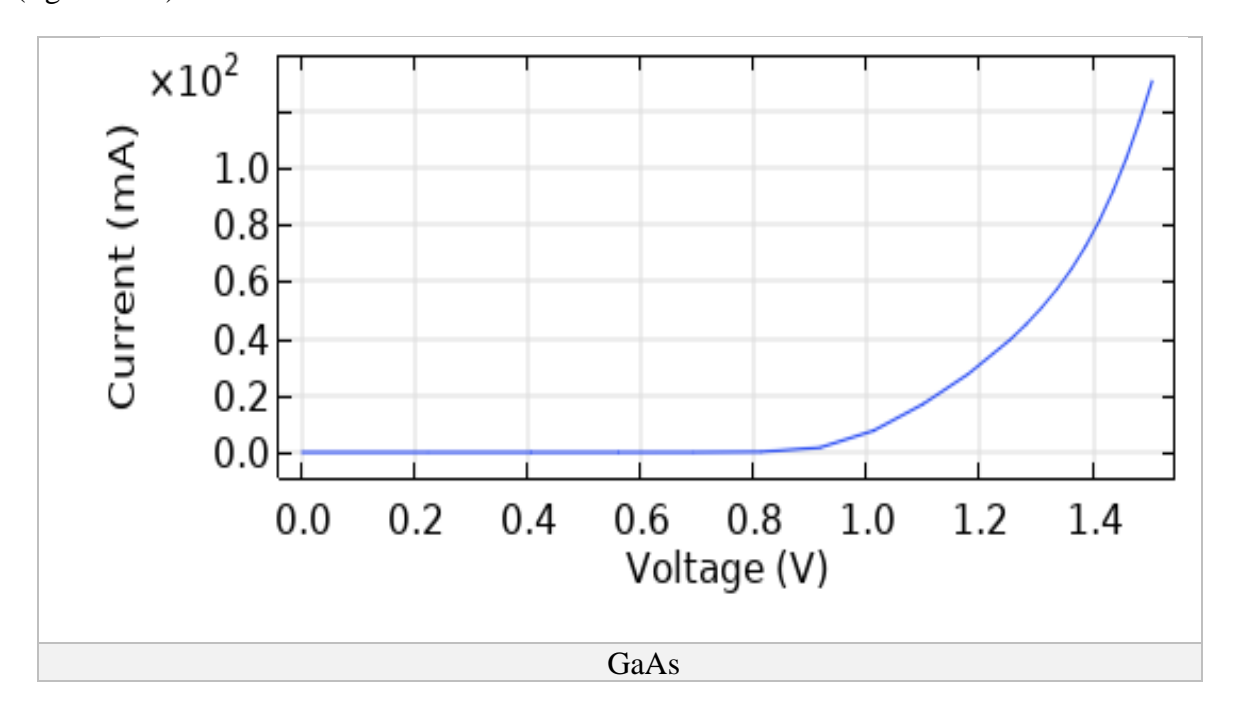

![](_page_42_Figure_2.jpeg)

La figure 3.10 montre que la tension de seuil du AlGaAs est comparable à celle du GaAs et a pour valeur 0.81V d'après les simulations.

- L'évolution du taux d'émission en fonction de courant :

La figure 3.11 montre l'évolution du taux d'émission de la LED infrarouge pour les deux matériaux GaAs et AlGaAs.

![](_page_42_Figure_7.jpeg)

![](_page_43_Figure_2.jpeg)

*Figure 3. 11 : Evolution du taux d'émission en fonction de courant des deux matériaux GaAs et AlGaAs.*

 Nous remarquons à partir des résultats obtenus que pour les courants faibles (en dessous de 60 mA), le AlGaAs nous affiche un taux d'émission de 3.5x1017 1/S alors que celui du GaAs atteint lui aussi de 3.5x1017 1/S, mais pour les courant important (plus de 60 mA), le GaAs atteint une valeur de 5.3 x1017 1/S. Pour cela nous recommandons d'utiliser le AlGaAs pour les applications de les LED à faible courants et le GaAs pour les applications à courant élevé afin d'avoir un taux d'émission important.

L'efficacité quantique interne :

Le dernier résultat de simulation obtenu concerne l'évolution de l'efficacité quantique interne en fonction du courant pour les deux matériaux (figure 3.12).

![](_page_43_Figure_7.jpeg)

![](_page_44_Figure_2.jpeg)

*Figure 3. 12 : L'efficacité quantique interne des deux matériaux GaAs et AlGaAs.*:

<span id="page-44-0"></span>Les résultats obtenus dans la figure 3.12 montre une efficacité quantique interne légèrement supérieur pour le AlGaAs comparée au GaAs. Cette dernière a pour valeur environ 91% pour un courant de 60mA dans le AlGaAs alors qu'elle est de 90% environ pour le GaAs. Pour des courants plus importants, la valeur de l'efficacité quantique interne pour le GaAs tombe jusqu'à 70% (pour 120mA) ce qui reste très bien.

### 3.3 Conclusion :

Dans ce chapitre, nous avons effectué des simulations afin de déterminer les performances de notre LED infrarouge. Pour cela, des modifications sur la géométrie, le design, le matériau la forme ont été appliquées et les taux d'émission et l'efficacité quantique interne mesurées. Les résultats obtenus ont permis de démontrer la supériorité de la forme 01, le GaAs et AlGaAs ainsi que l'influence des dimensions de la LED sur la qualité d'émission.

# Conclusion générale

### <span id="page-46-0"></span>**Conclusion générale :**

 Les semi-conducteurs font partie intégrante de notre quotidien, nous les retrouvons et utilisons partout, en allant de la simple diode aux transistors et circuits intégré. Il existe un nombre important de matériaux semi-conducteurs ceci permet d'avoir une grande variété d'applications touchant à différents secteurs.

 Dans ce travail, nous avons visé une application en particulier, qui est l'émission infrarouge. Pour cela, nous avons opté pour la modélisation d'une LED permettant justement cette application. Avant d'entamer la modélisation, nous avons commencé par faire un rappel sur les semi-conducteurs et les ondes infrarouges. Nous avons ensuite donné quelques notions sur le principe de fonctionnement d'une LED, avant de citer les matériaux semi-conducteurs permettant l'émission infrarouge.

 Le logiciel Comsol Multiphysics ainsi que son fonctionnement ont ensuite été détaillées. Nous avons commencé par présenter le logiciel et ses outils avant de donner les étapes à suivre pour une modélisation d'une physique « semi-conducteur » sur ce dernier. Ceci nous a permis de mieux préparer la dernière partie de notre travail.

 Dans la dernière partie, nous avons repris les étapes du chapitre II citées précédemment. Nous avons ensuite entrepris des modifications sur les dimensions, design, géométrie, matériaux afin de définir une structure efficace permettant l'émission infrarouge. Nous avons ainsi constaté que la forme 01 présenté dans ce travail nous a permis d'obtenir les meilleurs résultats en termes de taux d'émission et efficacité quantique interne. Aussi, les dimensions retenues sont une hauteur  $H = 10 \mu m$  et  $L = 60 \mu m$ . En ce qui concerne le matériau adéquat, nous avons constaté des résultats comparables entre le GaAs et AlGaAs avec néanmoins un léger avantage au matériau AlGaAs.

Comme perspectives, nous pouvons envisager des simulations plus poussées sur l'impact des géométries, design en rajoutant d'autres types de matériaux. Aussi, nous pouvons passer à la modélisation 3D permettant une meilleure conception proche de la réalité. Enfin, ce travail nous a permis d'ouvrir la voie à l'utilisation d'un outil puissant très peu utilisé dans le domaine des semiconducteurs, à savoir Comsol Multiphysics. Ceci permettra de tester d'autres applications des semi-conducteurs (transistors, photovoltaïque, etc…).

Bibliographie

[1] M. Xavier GALIANO « Détecteurs thermiques non refroidis en YBaCuO semi-conducteur pour l'imagerie infrarouge et térahertz » Thèse de doctorat, sous la direction de Mme Annick DÉGARDIN, Paris, L'UNIVERSITÉ PIERRE ET MARIE CURIE- SORBONNE UNIVERSITÉS, 2016, 221 p

[2] « La conductivité électrique : tout savoir », Total Direct Energie. https://total.directenergie.com/particuliers/parlons-energie/dossiers-energie/logement/la-conductiviteelectrique-tout-savoir (consulté le oct. 29, 2020).

[3] [Pr Robert Valls & Dr Richard Frèze](mailto:robert.valls@univ-amu.fr) « [Chimie du solide](http://public.iutenligne.net/chimie/valls/chimie-du-solide/chimie_du_solide.htm) [Relations structure-propriétés](http://public.iutenligne.net/chimie/valls/chimie-du-solide/relations.htm) » http://public.iutenligne.net/chimie/valls/chimie-du-solide/relations.htm

(Consulté le oct. 15, 2020)

[4] [Hamza Maiz Hadj Ahmed,](https://tel.archives-ouvertes.fr/search/index/q/*/authFullName_s/Hamza+Maiz+Hadj+Ahmed) « Exploration des alliages III-V-Nitrures (AlGaN,

BGaN et BAlN) par algorithme évolutionnairecouplé à la théorie de la fonctionnelle de la densité », Thèse de master , sous la direction de Mme. Fatima HAMDACHE,oran, l'Université USTO-MB,2020 p.158.

[5] TEBANI HOUDA « Elaboration et étude des propriétés structurales et Optiques de nanoparticules de PbS incorporées dans la zéolithe Y »Mémoire de Magister en physique, sous la direction de prof - A. ROUSTILA Univ Mentouri Constantine, 2015,88 Pages

[6] Ghefir Sofiane Abdelkader, « Etude ab initio des propriétés structurales et électroniques

Des semi-conducteurs III-V à base de Phosphore (AlP,lnP) »Mémoire de magister, sous la direction de Mr K.GHEFFOUR Univ Abou Bakr Belkaid Tlemcen (2013).80P

[7] Alain chovet et pascal masson« Cours de Physique des Semi-conducteurs». Ecole polyethnique universitaire de Marseille, 92P .

[8] Mezrag, F., Aouina, N.Y. & Bouarissa, N. Optoelectronic and dielectric properties of GaAs *<sup>x</sup>* Sb1-*<sup>x</sup>* ternary alloys. *J Mater Sci* **41,** 5323–5328 (2006). https://doi.org/10.1007/s10853-006- 0314-2

[9] Nasreddine Benahmed ET Nadia Benabdallah«Chapitre I LES SEMI-CONDUCTEURS ET LA JONCTION» -Ecole Supérieure en Sciences Appliquées-Tlemcen, Algérie -OCTOBER 2016 -14 P .

[10] Sidi Aboujja « Électroluminescence en avalanche des jonctions p-n à Base de silicium et d9ars8niure de gallium, et effet d'irradiation ». Thèse de doctorat, sous la direction de Pr J,-P. Charles. Au Centre Lorrain d'optique et d'électronique des Solides de l'université de Metz (France)le 04 octobre 2000, 177 P.

[11]«https://bv.univpoitiers.fr/access/content/user/fwatteau/site/peda/geii1/en1/cm/diode.pdf » . (consulté le Sep. 17, 2020).

[12] C. Ohler, C. Daniels, Heterojunction band offsets and Schottky-barrier heights: Tersoff's theory in the presence of strain A. Förster, and H. Lüth Phys. Rev. B 58, 7864 – Publié le 15 September 1998.

[13] S. Khadidja et K. F. Zohra, « Etude et réalisation d'un émetteur- récepteur infrarouge »,these de master, sous la direction de Mr. BELAID ALI,oran, Université Abou Bekr Belkaid – Tlemcen,2015 p77.

[14] Nicolas Pousset « Caractérisation du rendu des couleurs des nouvelles sources : les diodes électroluminescentes (LED) »,these doctorat , sous la direction de Ms Marie Claude Castex, Conservatoire national des arts et métiers, 2009, 213 P

[15] BERBER Mohamed « Etude des nanostructures lasers à base de nitrures d'antimoniures GaNSb/AlGaInNSb »,these de doctorat , sous la direction de Ms [ABID Hamza](http://rdoc.univ-sba.dz/browse?type=author&value=Encadreur%3A+ABID%2C+Hamza) , universite Djillali Liabes de sidi-belabas ,110 p .

[16] Mostefai Noureddine et Dine kheireddine«Etude du champ électrique d'une décharge couronne pointe plan positive» mémoire de master, sous la direction de Pr. M. LAOUER, Uni ve r s i t é Dr . Tahar Moul a y de Sa ïd a, 90 P

[17] https://wenku.baidu.com/view/1e1178c36bd97f192279e9f4.html (consulté le oct. 28, 2020).

[18] Mr TALEB Sidi Mohammed.« Etude du profil thermique d'un composant semiconducteur : le transistor à effet de champ à semiconducteur métal –oxyde (MOSFET) »these de master , sous la direction de Ms Tayeb BENOUAZ, UNIVERSITE ABOU-BEKR BELKAID - TLEMCEN ,2017 p. 91.

[19] TOUIL abdelhak - Soualah Mohamed laid « Étude Numérique D'un Échangeur Géothermique Eau-sol». Master Énergies renouvelables en mécanique- sous la direction de Ms Atia abdelmaled Université Echahid Hamma Lakhdar Eloued 2018 , 74 P .

Résumé :

 Ce travail a pour but l'étude de l'émission infrarouge dans un matériau semi-conducteur. Pour réaliser cette étude, nous avons commencé par rappeler quelques notions sur les semiconducteurs avant de citer les matériaux permettant l'émission infrarouge.

Le logiciel COMSOL Multiphysics est ensuite utilisé pour modéliser une LED infrarouge à base de deux matériaux semi-conducteurs GaAs et AlGaAs.

Quelques notions sur l'utilisation du logiciel COMSOL Multiphysics ainsi que les étapes de modélisation pour une physique semi-conducteur sont ensuite illustrées.

Les effets de la géométrie, design, dimensions, matériaux semi-conducteurs ont été étudié afin de démontrer quelle était la structure permettant d'obtenir de bonnes performances afin d'avoir une bonne émission infrarouge.

**Mot clés :** Emission infrarouge, semi-conducteur, COMSOL Multiphysics, dopage, LED infrarouge.

**الملخص :** هذا العمل يهدف الى دراسة انبعاثات االشعة تحت الحمراء اعتمادا على اشباه النواقل، و لهذا الغرض قمنا اوال باستذكار بعض المفاهيم الاولية لأشباه الموصلات قبل التطرق الى الى انبعاثات الاشعة تحت الحمراء. وباستعمال برنامج كومسول قمنا بمحاكاة لمبة اعتمادا على نوعين من اشباه الموصالت وكذلك قمنا بالتطرق لكيفية استعمال البرنامج ومختلف المراحل المتبعة في فيزياء اشباه النواقل. بهدف الحصول على أفضل أداء للمصباح قمنا بدراسة تأثير التصميم األبعاد وكذلك شبه الناقل المعتمد. **الكلمات المفتاحیة:** انبعاثات االشعة الحمراء، اشباه النواقل، برنامج كومسول مولتيفيكس، التطعيم، لمبة

Abstract:

This work aims to study infrared emission in a semiconductor material. To carry out this study, we started by reminding a few notions about semiconductors before mentioning some materials allowing infrared emission. COMSOL Multiphysics software is then used to model an infrared LED based on two semiconductor materials GaAs and AlGaAs. Some notions on the use of the COMSOL Multiphysics software as well as the modeling steps for a semiconductor physics are then illustrated. The effects of geometry, design, dimensions, semiconductor materials were studied in order to demonstrate what was the best structure allowing to obtain good performance in order to have good infrared emission.

**Key words:** infrared emission, semiconductor, COMSOL Multiphysics, doping, Infrared LED.